<span id="page-0-0"></span>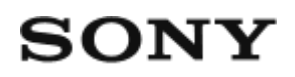

Live-View' kaugjuhtimispult RM-LVR3

## **Lugege kõigepealt seda**

**[Osade tuvastamine \[1\]](#page-4-0)**

**[Ekraanikuva üksikühenduse ajal \[2\]](#page-4-1)**

**[Ekraanikuva multiühenduse ajal \[3\]](#page-6-0)**

## **Alustamine**

**[Kaugjuhtimispuldi laadimine \[4\]](#page-7-0)**

**[Kaugjuhtimispuldi kinnitamine rihma külge \[5\]](#page-8-0)**

**[Kaugjuhtimispuldi kinnitamine paigaldusadapteri külge \[6\]](#page-9-0)**

**[Kaugjuhtimispuldi toite sisse-/väljalülitamine \[7\]](#page-10-0)**

**[Kuupäeva ja kellaaja seadistus \[8\]](#page-11-0)**

**Kaugjuhtimispuldi ühendamine Wi-Fi kaudu ühe kaameraga (üksikühendus)**

- [Ühendusrežiimi kontrollimine \[9\]](#page-12-0)
- [Kaugjuhtimispuldi ühendamine Wi-Fi kaudu ühe kaameraga \[10\]](#page-12-1)

## **Kaugjuhtimispuldi ühendamine Wi-Fi kaudu mitme kaameraga (multiühendus)**

- [Kaugjuhtimispuldi ühendamine Wi-Fi kaudu mitme kaameraga \[11\]](#page-17-0)
- [Registreeritud kaamera ühenduse informatsiooni lähtestamine \[12\]](#page-19-0)

# **Jäädvustamine**

## **Filmimine/pildistamine**

[Jäädvustusrežiimide vahetamine \[13\]](#page-19-1)

- [Jäädvustamine \[14\]](#page-20-0)
- [Suumi kasutamine \[15\]](#page-21-0)
- [Mitme kaamera juhtimine \[16\]](#page-21-1)  $\bullet$
- [Nupu ootefunktsioon \[17\]](#page-22-0)

# **Seadistuste muutmine**

### **Seadistusüksuste loend**

- [Seadistusüksuste loend \[18\]](#page-23-0)  $\bullet$
- [Seadistusüksuste määramine \[19\]](#page-26-0)

### **Jäädvustamise seadistused**

- [Pildikvaliteedi seadistused \[20\]](#page-27-0)  $\bullet$
- [Filmvorming \[21\]](#page-29-0)  $\bullet$
- [Ajavahemiku jäädvustamise pildisuurus \[22\]](#page-29-1)  $\bullet$
- [Tsükkelsalvestuse aeg \[23\]](#page-30-0)  $\bullet$
- [Pildirežiimi vahetamine \[24\]](#page-30-1)  $\bullet$
- [Pildistamisintervall \[25\]](#page-31-0)  $\bullet$
- [Aegvõte \[26\]](#page-32-0)  $\bullet$
- [Ajavahemiku jäädvustamise intervall \[27\]](#page-33-0)  $\bullet$
- [Ajavahemiku jäädvustamise võtete arv \[28\]](#page-34-0)  $\bullet$
- [SteadyShot \(film\) \[29\]](#page-34-1)  $\bullet$
- [SteadyShot \(liikumatu pilt\) \(FDR-X3000/HDR-AS300\) \[30\]](#page-35-0)  $\bullet$
- [Nurga seadistus \[31\]](#page-35-1)  $\bullet$
- [Suumi seadistus \[32\]](#page-36-0)  $\bullet$
- [Ümberpööramine \[33\]](#page-36-1)  $\bullet$
- [AE-nihe \[34\]](#page-37-0)  $\bullet$
- [Ajavahemiku jäädvustamise AE-režiim \[35\]](#page-37-1)  $\bullet$
- [Stseen \[36\]](#page-38-0)  $\bullet$
- [Valge tasakaalustus \[37\]](#page-38-1)  $\bullet$
- · [Värvirežiim \[38\]](#page-39-0)
- [Helisalvestuse seadistus \[39\]](#page-39-1)
- [Tuule müravähendus \[40\]](#page-40-0)

### **Kaamera seadistused**

- [Bluetooth-kaugjuhtimispuldi toiteseadistus \[41\]](#page-40-1)  $\bullet$
- [Formaatimine \[42\]:](#page-41-0)  $\bullet$
- [Ajakood / kasutaja bitt \[43\]](#page-42-0)  $\bullet$
- [Infrapunapult \[44\]](#page-44-0)  $\bullet$
- [Piiks \[45\]](#page-45-0)  $\bullet$
- [Piiksu helitugevus \[46\]](#page-45-1)  $\bullet$
- [Tule seadistus \[47\]](#page-46-0)  $\bullet$
- [Ühe puutega salvestamine \[48\]](#page-47-0)  $\bullet$
- [Automaatne väljalülitumine \[49\]](#page-47-1)  $\bullet$
- [NTSC/PAL-i vahetamine \[50\]](#page-48-0)  $\bullet$
- [Versioon \(Kaamera\) \[51\]](#page-49-0)  $\bullet$

### **Kaugjuhtimisseadme seadistused**

- [Lennurežiim \[52\]](#page-49-1)
- [Ühendusrežiim \[53\]](#page-50-0)  $\bullet$
- [Bluetoothi seadistus \[54\]](#page-50-1)  $\bullet$
- [Võrguseadistuste lähtestamine \[55\]](#page-51-0)  $\bullet$
- [Ekraani automaatne väljalülitamine jäädvustamise ajal \[56\]](#page-52-0)  $\bullet$
- [Peeglirežiim \[57\]](#page-53-0)  $\bullet$
- [Ekraani pööramine \[58\]](#page-53-1)  $\bullet$
- [Monitori heledus \[59\]](#page-54-0)  $\bullet$
- [Kuupäeva ja kellaaja seadistus \[60\]](#page-54-1)  $\bullet$
- [Piirkonna seadistus \[61\]](#page-55-0)  $\bullet$
- [Suveaja seadistus \[62\]](#page-56-0)  $\bullet$
- [Kuupäevavorming \[63\]](#page-56-1)  $\bullet$
- [Versioon \[64\]](#page-57-0)
- [Seadistuste lähtestamine \[65\]](#page-57-1) $\bullet$

### **Juhendi vaatamine**

### **[Piltide taasesitus \[66\]](#page-58-0)**

### **[Piltide kustutamine \[67\]](#page-59-0)**

# **Information**

### **Ettevaatusabinõud**

- [Käsitsemine \[68\]](#page-0-0)
- [Niiskuse kondenseerumine \[69\]](#page-60-0)  $\bullet$
- [Kaasaskandmine \[70\]](#page-61-0)
- [Töötemperatuurid \[71\]](#page-61-1)
- [LCD-ekraani käsitsemine \[72\]](#page-61-2)
- [Veekindlus \[73\]](#page-62-0)

## **[Maailma pealinnade ajanihke nimekiri \[74\]](#page-62-1)**

### **[Tehnilised andmed \[75\]](#page-65-0)**

## **[Kaubamärgid \[76\]](#page-66-0)**

## **[Märkus litsentsi kohta \[77\]](#page-66-1)**

## **Hooldamine ja säilitamine**

- [Hooldamine ja säilitamine \[78\]](#page-67-0)
- [LCD-ekraani hooldamine \[79\]](#page-67-1)
- [Kaugjuhtimispuldi hooldus vees või veekogu ääres \[80\]](#page-67-2)

### **Aku**

- [Aku \[81\]](#page-68-0)
- [Kaugjuhtimispuldi akutarbimise vähendamine \[82\]](#page-69-0)

## **[Kaugjuhtimispuldi kasutuselt kõrvaldamine \[83\]](#page-69-1)**

# **Tõrkeotsing**

**[Kaugjuhtimispulti ei saa kaameraga Wi-Fi kaudu ühendada. \[84\]](#page-70-0)**

**[Kaugjuhtimispulti ei saa sisse lülitada. \[85\]](#page-71-0)**

**[Kaugjuhtimispuldi toide lülitub järsku välja. \[86\]](#page-71-1)**

**[Kaugjuhtimispulti ei saa laadida. \[87\]](#page-71-2)**

**[Laadimisnäidik kuvatakse valesti. \[88\]](#page-72-0)**

**Hoiatusnäidikud ja tõrketeated**

<span id="page-4-0"></span>**[Vea kuvamine Live-View'i kaugjuhtimisseadmes \[89\]](#page-72-1)**

[1] Lugege kõigepealt seda **Osade tuvastamine**

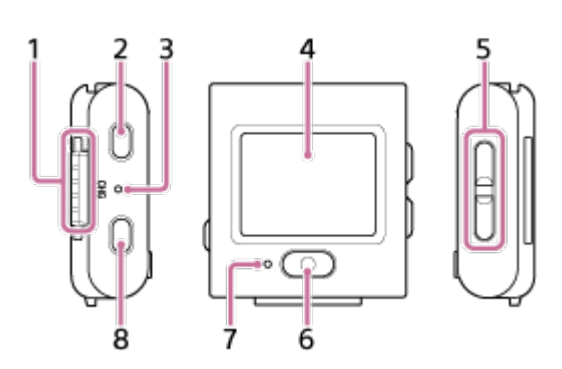

- **1.** Liidesejaotis
- **2.** (sees/ootel) nupp
- **3.** Tuli CHG (laadimine)
- **4.** LCD-ekraan
- **5.** Nupp UP/DOWN
- **6.** Nupp REC/ENTER
- **7.** Tuli REC/Wi-Fi
- <span id="page-4-1"></span>**8.** Nupp MENU

[2] Lugege kõigepealt seda

# **Ekraanikuva üksikühenduse ajal**

Allpool viidatud näidikud kuvatakse LCD-ekraanil üksikühenduse ajal.

- Näidikud erinevad olenevalt ühendatud kaamerast.
- Järgmisel joonisel on toodud näide filmirežiimist.

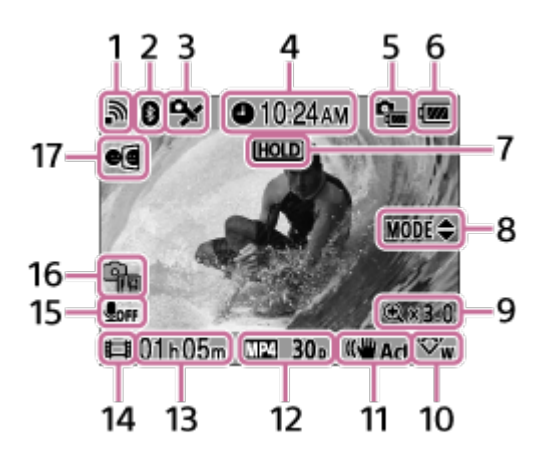

- Sulgudes olevad näidikud kuvatakse liikumatute piltide jäädvustamisel.
- Ikoonid erinevad olenevalt seadistustest.
- **1.** Wi-Fi-ühenduse seadistus
- **2.** Bluetooth-ühenduse olek
- **3.** Kaamera GPS-i vastuvõtu olek
- **4.** Kellaaeg
- **5.** Kaamera aku laetuse näidik
- Kaugjuhtimispuldi aku taseme näidik **6.**

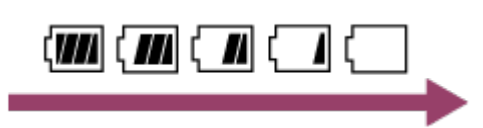

- Kui aku laetus väheneb, siis akutaseme näidik muutub noole suunas.
- **7.** Nupu ooteikoon
- **8.** Nupu UP/DOWN kasutussuunis
- **9.** Suumi määr
- **10.** Nurga seadistus
- **11.** SteadyShoti seadistus
- Jäädvustamise seadistus **12.** filmivorming  $\sqrt{MP4}$ , kaadrikiirus 30p, liikumatu pildi režiim  $\Box$ , aegvõte  $\Diamond$ ) 10 s, ajavahemiku jäädvustamise intervall (1, 1, ajavahemiku jäädvustamise võtete arv  $\frac{1}{200}$  300
- Salvestatav aeg / salvestusaeg / mälukaardi hoiatusikoon **13.** (salvestatavate üksuste arv)
- Jäädvustamisrežiimi näidik. **14.**
	- Filmi salvestamisel kuvatakse  $\Box$  Liikumatu pildi jäädvustamisel kuvatakse  $\Box$ . Ajavahemiku jäädvustamisel kuvatakse  $\mathbf{u}$ . Tsükli salvestamisel kuvatakse  $\Box$ .
	- Salvestamise ajal kuvatakse ikooni paremas ülaosas " ".

Helisalvestuse seadistus

**15.**

- Temperatuuri tõusu näidik **16.**
	- **a q**<sub>n</sub> kuvatakse, kui ühendatud kaamera temperatuur tõuseb.
	- Sellisel juhul lülitage toide välja, et kaamera või aku temperatuur langeks.
- <span id="page-6-0"></span>**17.** Peeglirežiimi seadistus

[3] Lugege kõigepealt seda

# **Ekraanikuva multiühenduse ajal**

Allpool viidatud näidikud kuvatakse LCD-ekraanil multiühenduse ajal.

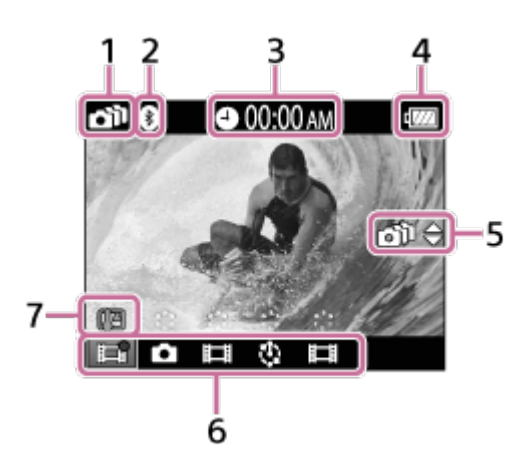

- **1.** Wi-Fi-ühenduse seadistus
- **2.** Bluetooth-ühenduse olek
- **3.** Kellaaeg
- Kaugjuhtimispuldi aku taseme näidik **4.**

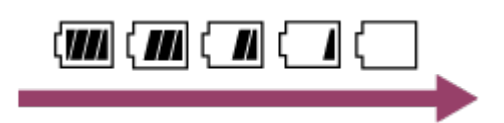

- Kui aku laetus väheneb, siis akutaseme näidik muutub noole suunas.
- Nupu UP/DOWN kasutussuunis **5.**
	- Vahetab ühendatud kaamerat.
- Jäädvustamisrežiimi näidik/REC-ikoon **6.**
	- Kuvatakse ühendatud kaamera jäädvustusrežiim ja salvestamisolek. Oranži kursori asend näitab, milline kaamera kuvab Live-View'd.
	- Salvestamise ajal kuvatakse ikooni paremas ülaosas "● ".
- Temperatuuri tõusu näidik **7.**
	- **a**<sub>m</sub> kuvatakse, kui ühendatud kaamera temperatuur tõuseb.
	- Sellisel juhul lülitage toide välja, et kaamera või aku temperatuur langeks.

# <span id="page-7-0"></span>[4] Alustamine **Kaugjuhtimispuldi laadimine**

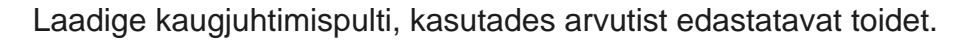

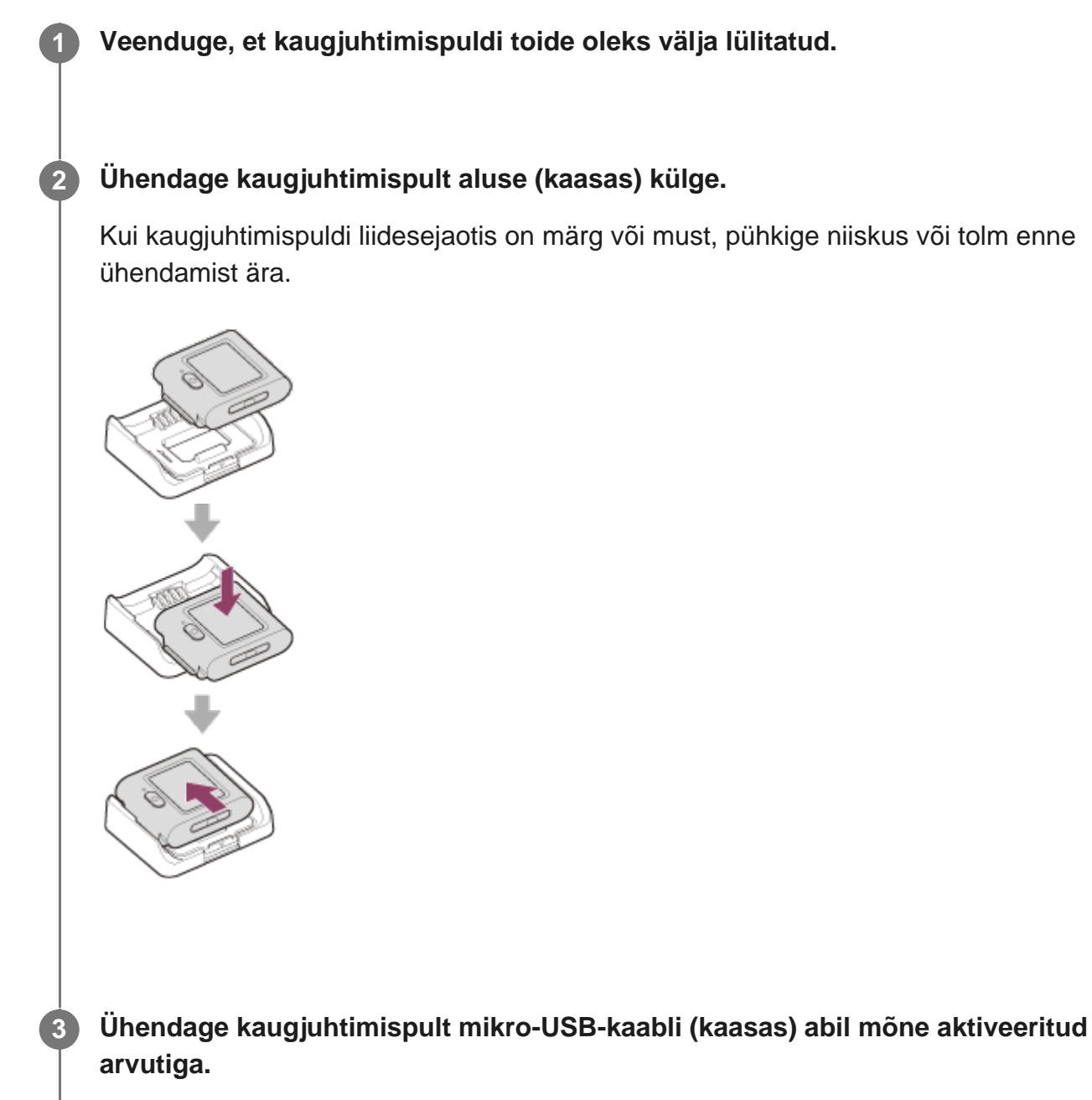

Tuli CHG (Laadimine) süttib kollaselt ja algab laadimine. Tuli CHG (Charge) kustub, kui laadimine on lõppenud.

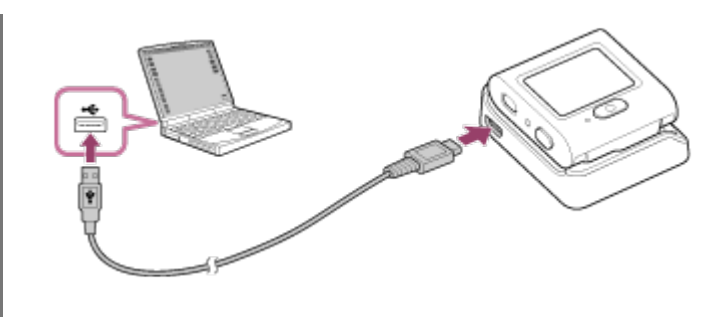

### Aku laadimise aeg<sup>\*1</sup> on järgmine. Arvuti kaudu: ligikaudu 2 tundi ja 25 minutit<sup>\*2</sup>

- Aeg, mis kulub täiesti tühja aku laadimiseks temperatuuril 25 °C. Teatud asjaoludel või tingimustel võib laadimine kauem kesta. \*1
- \*2 Kiirlaadimine on võimalik vahelduvvooluadapteriga (müüakse eraldi). Kasutage vahelduvvooluadapteriga ühendamiseks mikro-USB-kaablit (kaasas).

#### **Nõuanne**

- Laetuse näidik kuvatakse LCD-ekraani paremas ülaservas.
	- Kuvatud laetusnäidik ei pruugi mõnes olukorras õige olla.
	- Õige laetusnäidiku ilmumine võtab aega umbes 30 sekundit.
	- $-$  Kui aku tühjeneb kiiresti, kuigi laetuse näit on suur, siis laadige kaugjuhtimispult uuesti täielikult täis. Laetuse näidik kuvatakse seejärel õigesti. Pange tähele, et järgmistes olukordades võib näidik olla vale:
		- kaugjuhtimispulti kasutatakse pikka aega kõrge temperatuuriga tingimustes;
		- kaugjuhtimispult on jäetud täielikult laetuna seisma;
		- kaugjuhtimispulti kasutatakse aktiivselt.
- Kui teil ei ole arvutit, kasutage laadimiseks vahelduvvooluadapterit (müüakse eraldi).
- Kaugjuhtimispulti saate laadida isegi siis, kui see pole täiesti tühjenenud. Samuti, isegi kui kaugjuhtimispult pole täis laetud, saate kasutada osaliselt laetud akut.
- Kui kaugjuhtimispult on täielikult laetud, lülitub tuli CHG (laadimine) välja.

#### **Märkus**

- Kui kaugjuhtimispuldi toide on sisse lülitatud, varustatakse seda toitega, kuid ei laeta.
- Olge ettevaatlik, et aluse liidesejaotis ei läheks näiteks metallesemete tõttu lühisesse.  $\ddot{\phantom{a}}$
- Kaugjuhtimispuldi toimivuse tagamiseks laadige seda hoiustamise ajal kuue kuu kuni aasta jooksul vähemalt ühe korra. Samuti hoidke seda jahedas, kuivas kohas.

# <span id="page-8-0"></span>[5] Alustamine **Kaugjuhtimispuldi kinnitamine rihma külge**

Kinnitage kaugjuhtimispult rihma külge.

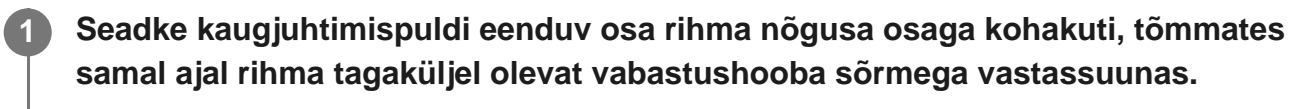

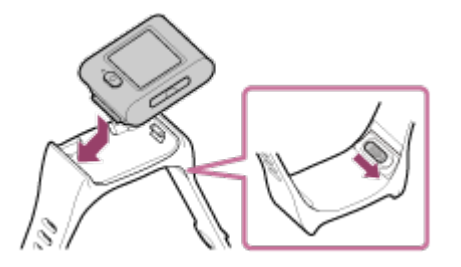

**Veenduge, et kaugjuhtimispult oleks rihmale seatud, seejärel eemaldage sõrm vabastushoovalt.**

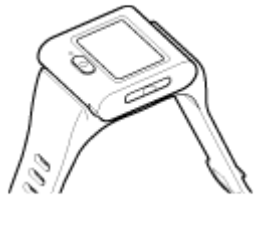

**2**

**3**

**Kaugjuhtimispuldi kinnitamiseks käsivarrele viige rihma üks ots läbi rihma teises** otsas oleva ava ja kinnitage rihm punktiga (A). Seejärel lükake (B) nii, et see hoiaks **rihma tugevasti kinni.**

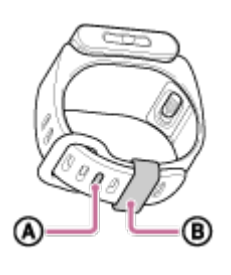

#### **Märkus**

- Rihma valesti kinnitamise tagajärjeks võib olla vigastus.  $\circ$
- <span id="page-9-0"></span>Olge ettevaatlik, et te kaugjuhtimispulti rihma avamisel maha ei pillaks.

# [6] Alustamine **Kaugjuhtimispuldi kinnitamine paigaldusadapteri külge**

Paigaldusadapteri (kaasas) külge kinnitatud kaugjuhtimispulti saab kasutada koos statiiviga.

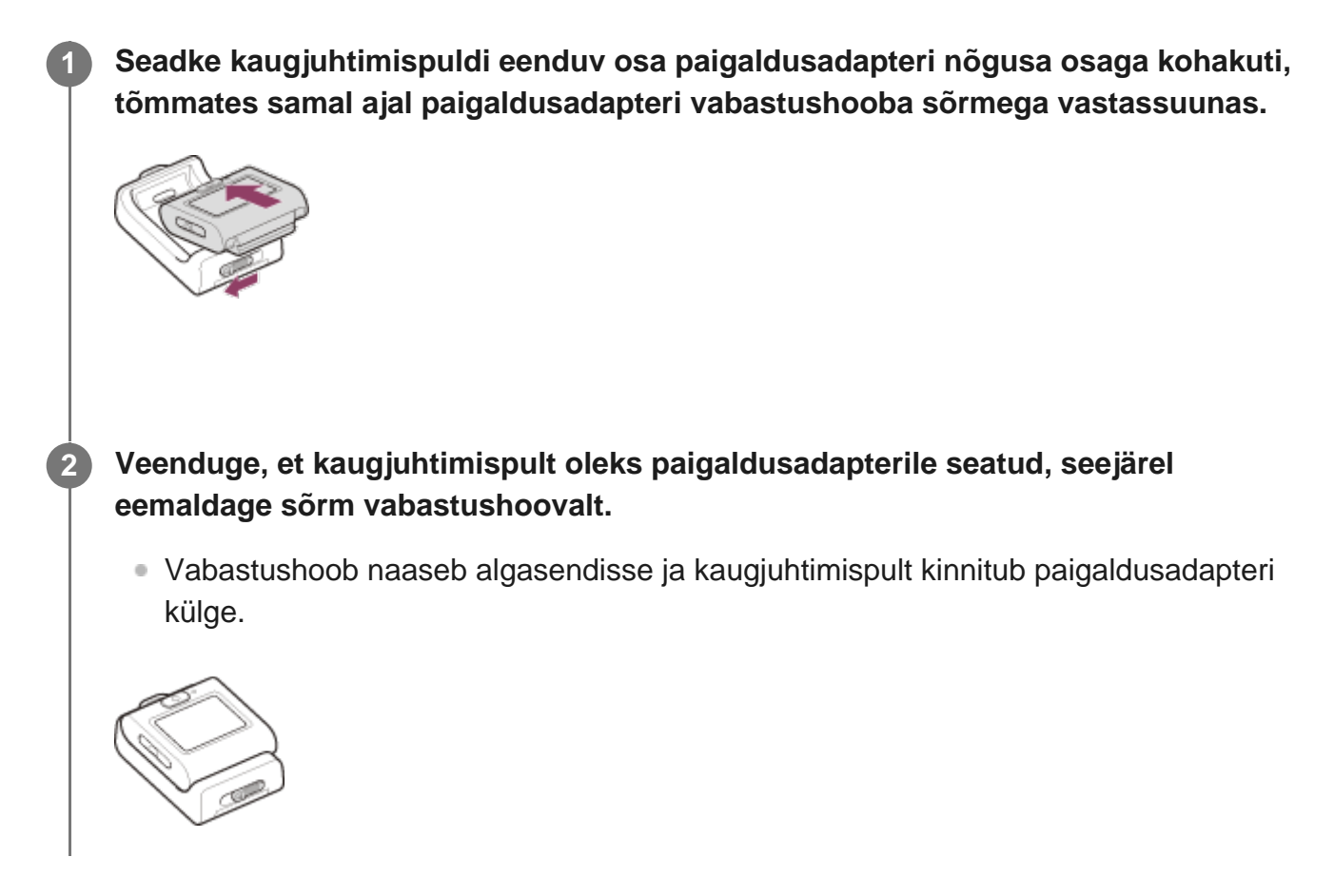

# <span id="page-10-0"></span>[7] Alustamine **Kaugjuhtimispuldi toite sisse-/väljalülitamine**

Kaugjuhtimispuldi toite sisse/välja lülitamine

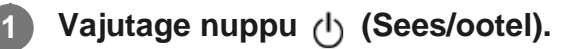

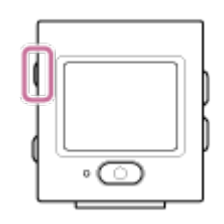

Kaugjuhtimispuldi esmakordsel sisselülitamisel avaneb piirkonna / suveaja / kuupäeva

ja kellaaja seadistuse kuva.

### **Toite väljalülitamine**

Kaugjuhtimispuldi väljalülitamiseks vajutage uuesti nuppu (1) (Sees/ootel).

#### **Nõuanne**

Kaugjuhtimispuldi sisse-/väljalülitamisel saab sisse/välja lülitada ka ühilduva kaamera (mis ühildub Bluetooth-kaugjuhtimispuldi toitega) (ainult siis, kui Bluetoothi seadistuseks on valitud kaugjuhtimispuldi ja kaamera puhul ON (Sees) ning Bluetooth-kaugjuhtimispuldi toiteseadistuseks on valitud kaameras  $\Box$  .... $\Diamond$  ).

# <span id="page-11-0"></span>[8] Alustamine **Kuupäeva ja kellaaja seadistus**

Kaugjuhtimispuldi esmakordsel kasutamisel kuvatakse seadistuskuvad, nagu kuupäev ja kellaaeg või kuupäevavorming. Seadistage kuupäev ja kellaaeg enne kaugjuhtimispuldi kasutamist.

**Vajutage soovitud üksuse valimiseks nuppu UP või DOWN ja seejärel nuppu REC/ENTER.**

- Siis omakorda kuvatakse järgmised üksused LCD-ekraanil.
	- **GMT** (Optiline sisend): piirkonna seadistus
	- **-**  $\dot{\mathbf{g}}$  off (Optiline sisend): Suveaja seadistus
	- Y-M-D/D-M-Y/M-D-Y/M(Eng)-D-Y: Kuupäeva vorming
	- Aasta-kuu-päeva seadistus
	- $-$  Kella seadistus

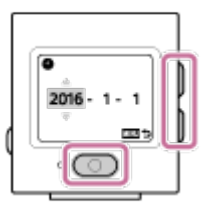

**2 Kontrollige seadistust avaneval kuval, seejärel vajutage nuppu REC/ENTER.**

#### **Nõuanne**

- Piirkonnad on määratletud ajanihkega Greenwichi aja (GMT) ja teie asukoha standardaja vahel. Lisateavet ajavahe kohta vt jaotisest "Maailma pealinnade ajavahede loend".
- Saate valida ülalolevaid seadistusi kaugjuhtimispuldi seadistustes. Vt jaotisi "Kuupäeva ja kellaaja seadistus", "Piirkonna seadistus", "Suveaja seadistus" ja "Kuupäevavorming".

# <span id="page-12-0"></span>[9] Alustamine | Kaugjuhtimispuldi ühendamine Wi-Fi kaudu ühe kaameraga (üksikühendus) **Ühendusrežiimi kontrollimine**

Enne kaugjuhtimispuldi ja kaamera ühendamist Wi-Fi kaudu veenduge, et kaugjuhtimispuldi ühendusrežiim oleks seadistatud üksikühendusele.

Vaadake veebisaidil olevast kaamera spikrist, kuidas kontrollida kaamera ühendusrežiimi.

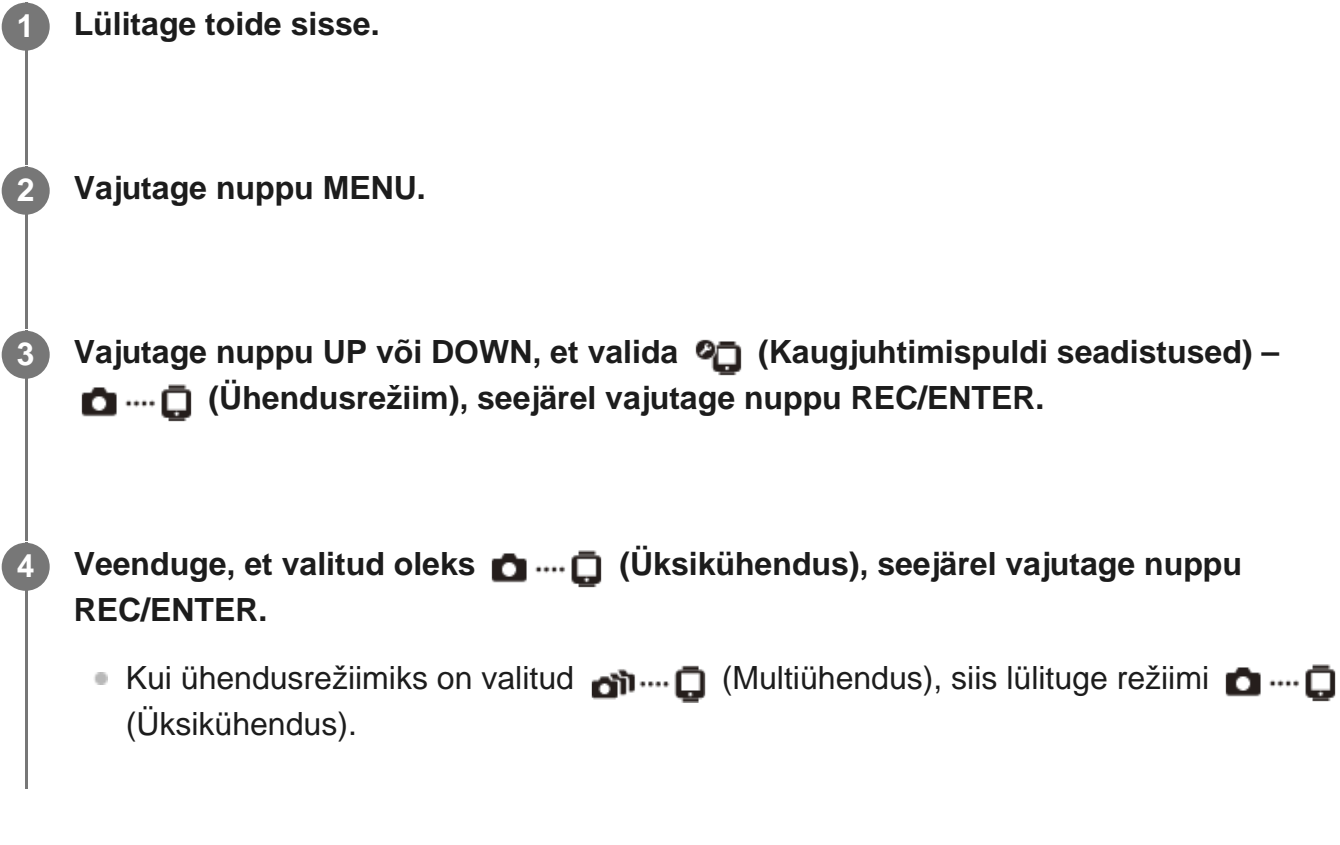

<span id="page-12-1"></span>[10] Alustamine | Kaugjuhtimispuldi ühendamine Wi-Fi kaudu ühe kaameraga (üksikühendus) **Kaugjuhtimispuldi ühendamine Wi-Fi kaudu ühe**

**1**

**2**

# **kaameraga**

Saate üksikut kaamerat eemalt juhtida, kui see on kaugjuhtimispuldiga Wi-Fi kaudu ühendatud. Lisateavet kaamera kasutamise kohta vaadake kaamera kasutusjuhendist.

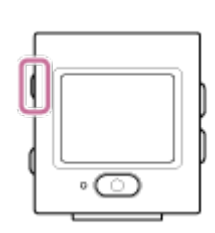

**Lülitage kaugjuhtimispult sisse.**

Kaugjuhtimispuldi aktiveerimisel ilmub Wi-Fi ootekuva.

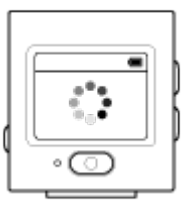

### **Lülitage kaamera sisse.**

**FDR-X3000/HDR-AS300/HDR-AS50** Vajutage nuppu (1) (Sees/ootel).

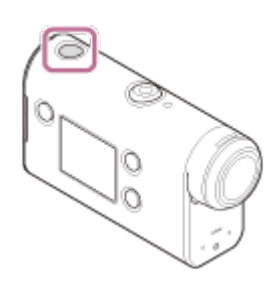

**Kaamera, v.a FDR-X3000/HDR-AS300/HDR-AS50/HDR-AZ1** Vajutage nuppu NEXT või PREV.

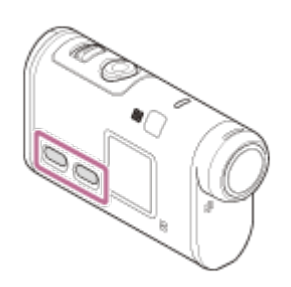

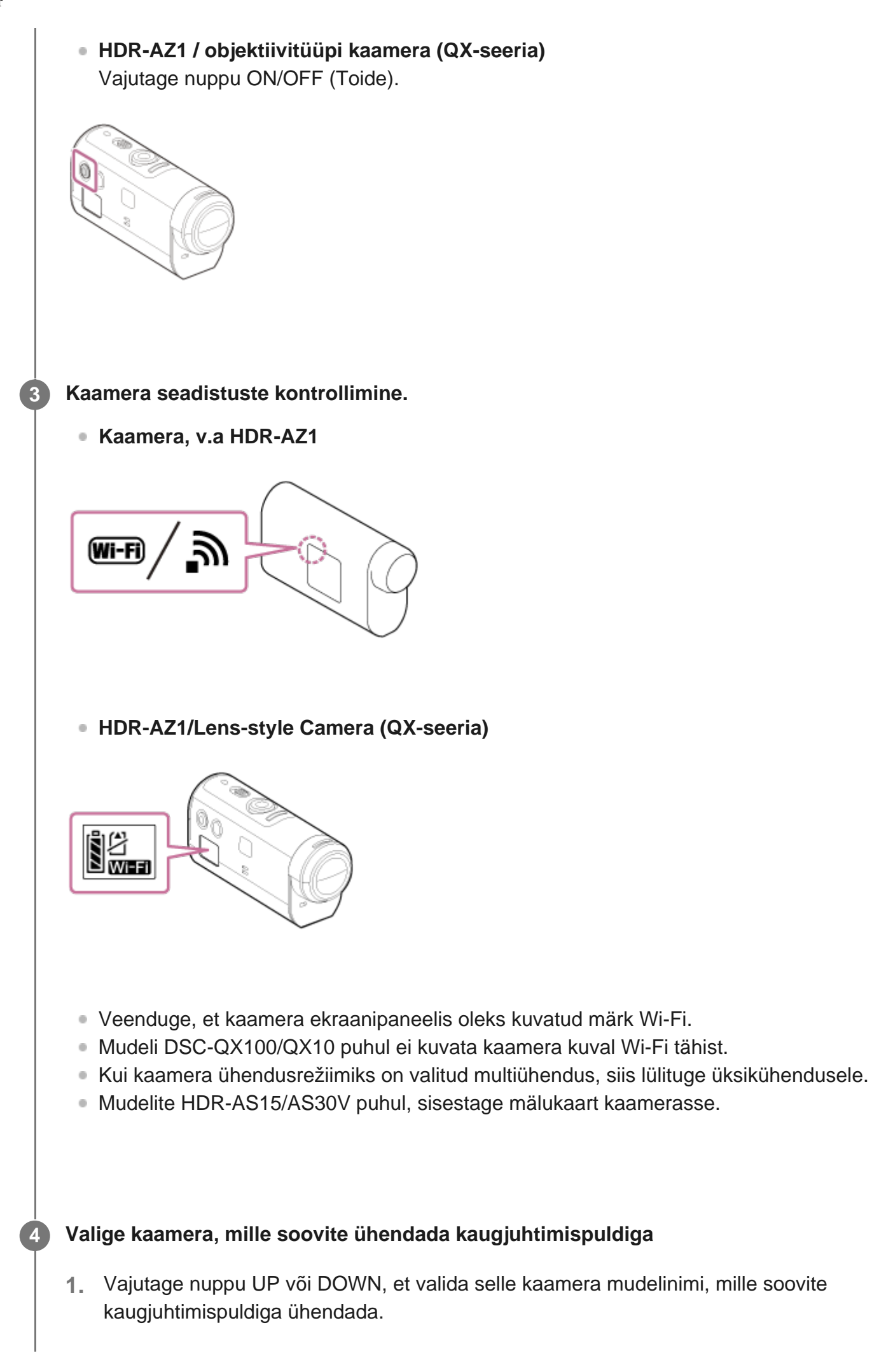

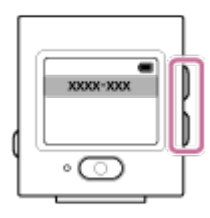

**2.** vajutage nuppu REC/ENTER.

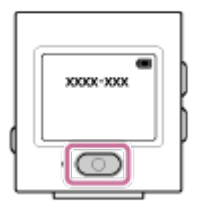

**3.** Kui kaugjuhtimispult on ooterežiimis, jätkake sammuga .

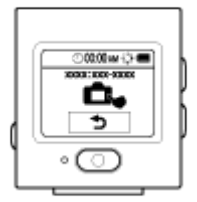

- Kui vajutate ooteolekus nuppu REC/ENTER, siis vabastatakse kaugjuhtimispult ooteolekust. Sellisel juhul valige uuesti kaamera mudelinimi.
- Kui mudelinime ei kuvata, siis veenduge, et kaamera oleks üksikühenduse režiimis. Vaadake veebisaidil olevast kaamera spikrist, kuidas kontrollida kaamera ühendusrežiimi.

**Registreerige kaugjuhtimispult kaameraga.**

### **FDR-X3000/HDR-AS300/HDR-AS50**

Kui kaamera ekraanipaneelil kuvatakse , walige kaamera puhul OK (Teosta) ja vajutage **kaamera nuppu REC/ENTER**.

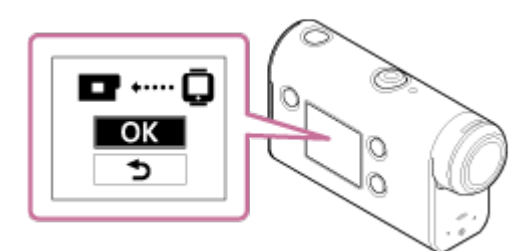

- Kui kaamera ekraanipaneelil ei ole <sub>kum</sub>n kuvatud, siis taaskäivitage kaamera ja proovige uuesti alates sammust  $\bullet$ .
- **Kaamera, v.a FDR-X3000/HDR-AS300/HDR-AS50/HDR-AZ1** Kui kaamera ekraanipaneelil kuvatakse [ACPT?], vajutage **kaamera nuppu REC/ENTER**.

Kui kaamera ekraanipaneelil ei ole [ACPT?] kuvatud, siis taaskäivitage kaamera ja proovige uuesti alates sammust .

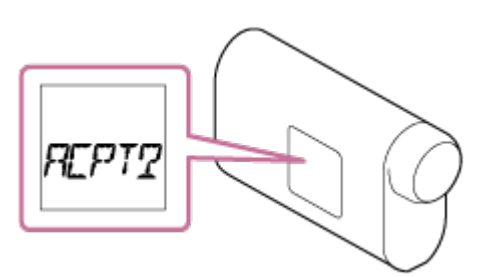

#### **HDR-AZ1/Lens-style Camera (QX-seeria)**

Kui kuulete ühenduse kinnituspiiksu, siis vajutage ja hoidke all **kaamera Wi-Fi nuppu** (mudelitel DSC-QX100/QX10 katikunuppu), kuni kuulete ühenduse kinnituspiiksu.

- Kui ühenduse kinnituspiiksu ei kostu, siis taaskäivitage kaamera ja proovige uuesti alates sammust  $\bigcirc$ .
- Kui piiks on olekus OFF, siis ühenduse kinnituspiiksu ei kostu.

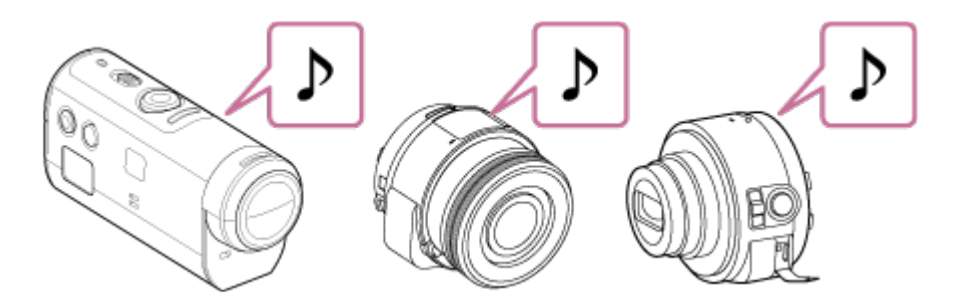

Kui ühendus on loodud, siis kaugjuhtimispuldi LCD-ekraan vahetub Live-View'i kuvaga ja tuli REC/Wi-Fi süttib sinise valgusega.

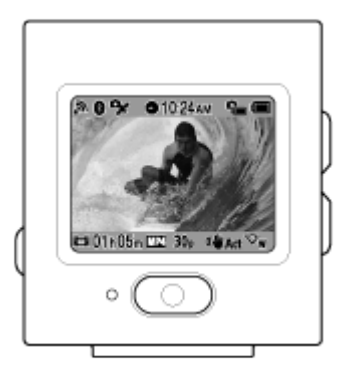

#### **Märkus**

- Kui kõik toimingud kuni sammuni 6 on tehtud, ühendatakse kaugjuhtimispult ja kaamera toite sisselülitamisel automaatselt.
- Kaugjuhtimispuldil kuvatakse kaamera lühendatud string, nii et SSID-st on "DIRECT-" eemaldatud.
- Te ei saa kopeerida kaameraga salvestatud pilte kaugjuhtimispulti.

### **Kui te ei saa kaugjuhtimispulti kaameraga Wi-Fi kaudu ühendada / kui ühendust ei looda**

- Kui te ei saa kaugjuhtimispulti kaameraga Wi-Fi kaudu ühendada, siis veenduge, et kaugjuhtimispult oleks üksikühenduse režiimis. Kui kaugjuhtimispult pole üksikühenduse režiimis, siis muutke ühendusrežiimi ja proovige uuesti.
- Kui kaameraga ei looda ühendust, võib signaaliliiklus olla tihe. Sellisel juhul minge teise kohta ja proovige uuesti.

<span id="page-17-0"></span>[11] Alustamine | Kaugjuhtimispuldi ühendamine Wi-Fi kaudu mitme kaameraga (multiühendus)

# **Kaugjuhtimispuldi ühendamine Wi-Fi kaudu mitme kaameraga**

Saate ühendada kaugjuhtimispuldi kuni viie kaameraga ja neid kõiki samal ajal juhtida.

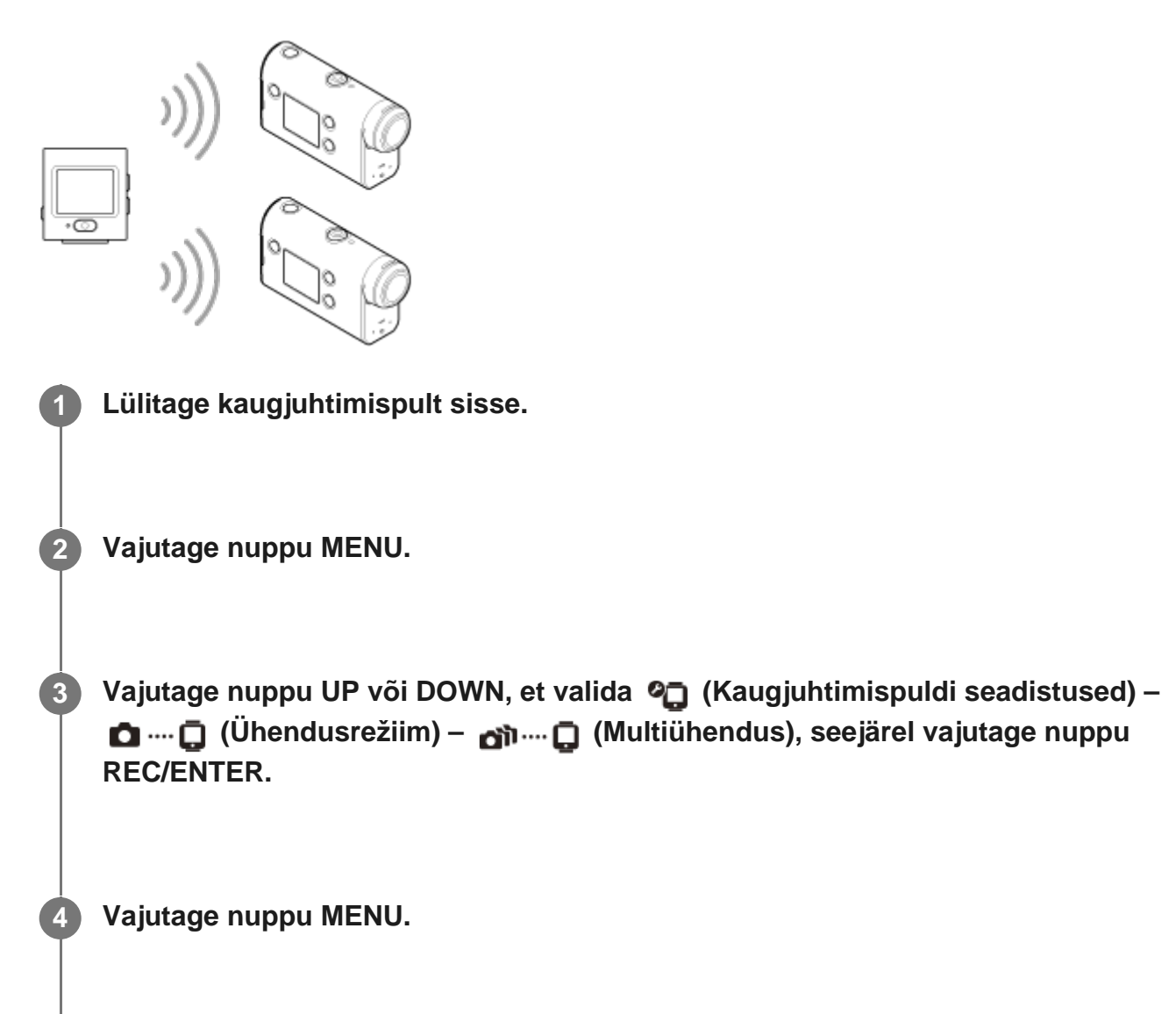

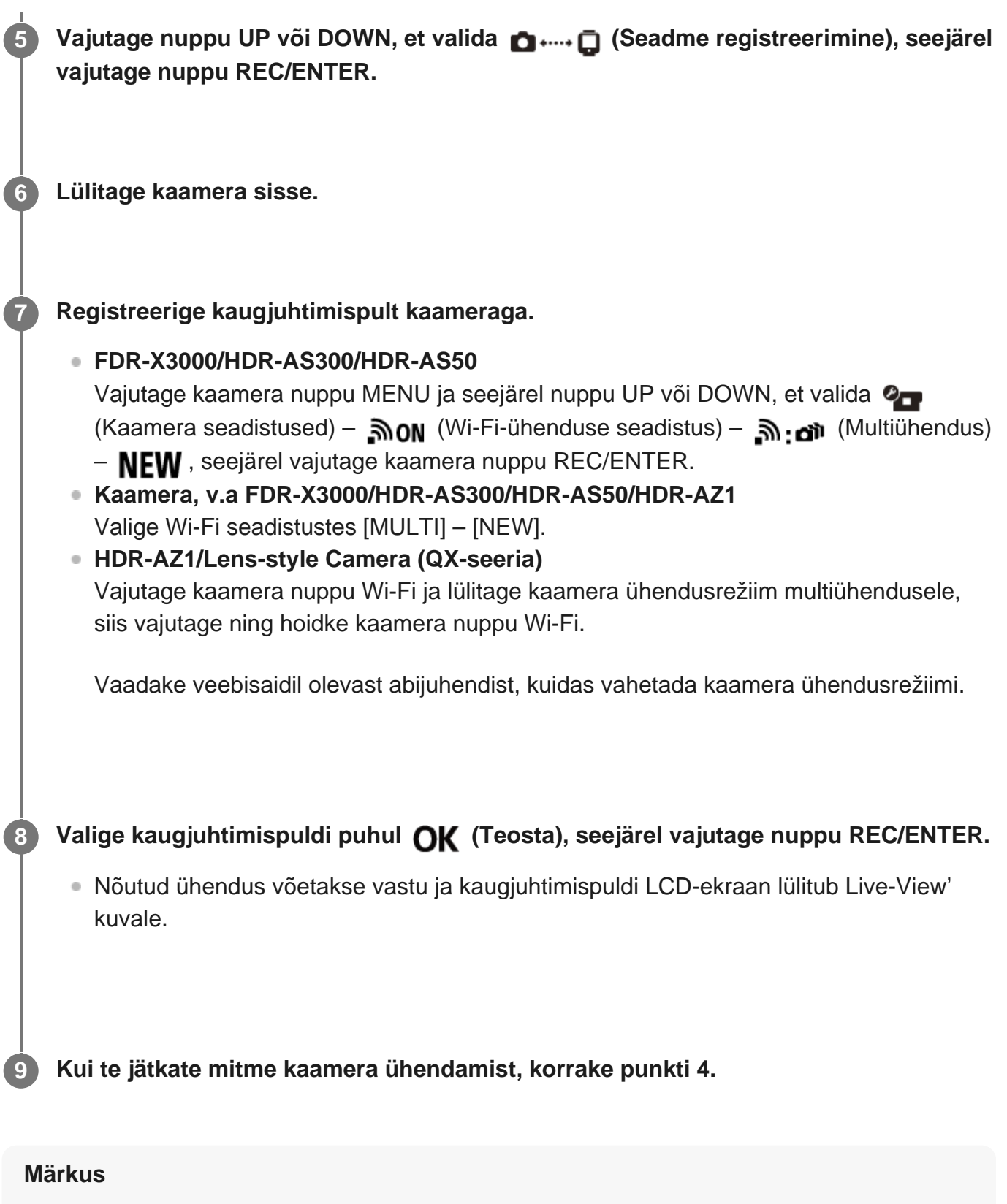

- Registreerige kaamerad enne kaugjuhtimispuldi ühenduse ooterežiimi katkestamist.
- Mitme kaamera juhtimisfunktsiooni võimaldavad ainult ühildatavad kaamerad.
- Kui kasutate kaamerat, mis ei toeta mitme kaamera juhtimise funktsiooni, valige ühendusrežiimiks **O** ... **O** (Üksikühendus).
- Te ei saa kopeerida kaameraga salvestatud pilte kaugjuhtimispulti.
- Kaugjuhtimispuldi ühendamiseks mitme kaameraga kasutatakse WPS-i meetodit. Kui kaamerate lähedal on mõni muu seade, mis kasutab WPS-i meetodit, võib registreerimine ebaõnnestuda. Kui registreerimine ebaõnnestub, looge uuesti ühendus, järgides kõiki eespool toodud etappe.

<span id="page-19-0"></span>[12] Alustamine | Kaugjuhtimispuldi ühendamine Wi-Fi kaudu mitme kaameraga (multiühendus)

# **Registreeritud kaamera ühendusteabe lähtestamine**

Funktsioon on saadaval ainult siis, kui kaamera on multiühenduses.

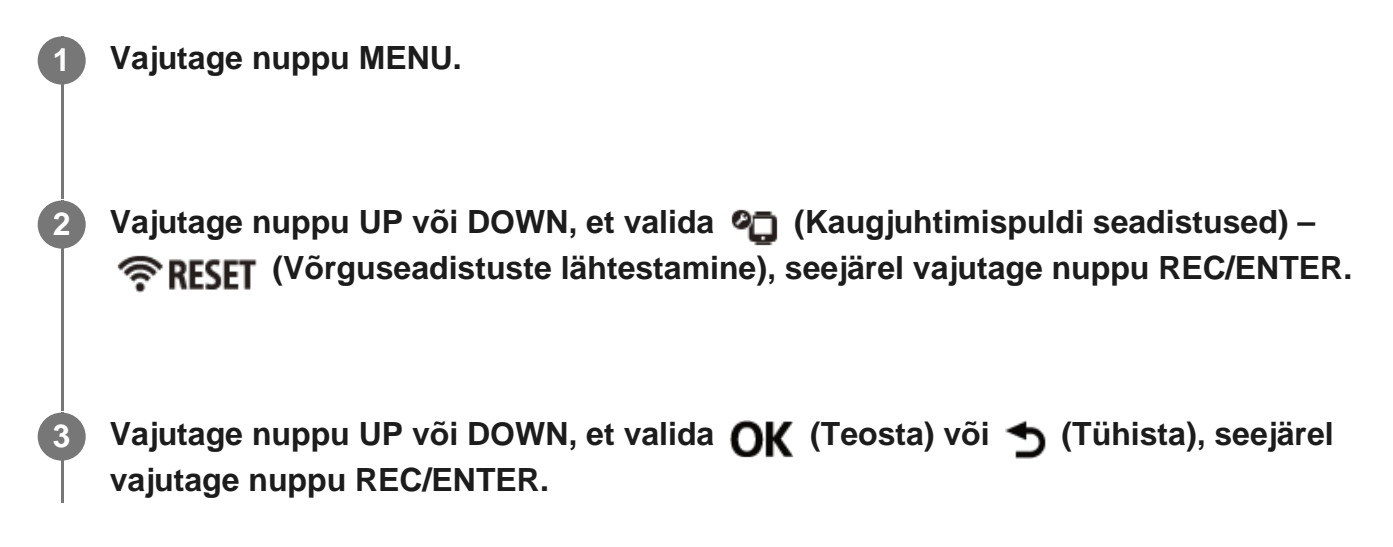

<span id="page-19-1"></span>[13] Jäädvustamine | Filmide ja liikumatute piltide jäädvustamine

# **Jäädvustusrežiimide vahetamine**

Jäädvustusrežiimi vahetamiseks vajutage kaugjuhtimispuldi üksikühenduse ajal Live-View' kuval nuppu UP või DOWN.

- Olenevalt ühendatud kaamerast ei saa osasid jäädvustamisrežiime määrata. Vaadake ühendatud kaamera kasutusjuhendit.
- Jäädvustusrežiimi ikoon kuvatakse ekraani vasakus alaosas.

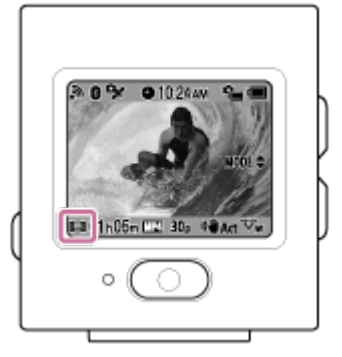

Kasutada saab järgmisi jäädvustusrežiime.

- **FFI** Filmirežiim: filmide jäädvustamine.
- Pildistamisrežiim: Jäädvustab liikumatud pildid.
- Ajavahemiku jäädvustamine: liikumatute piltide pidev jäädvustamine regulaarse intervalliga.
- **T** Tsükli salvestusrežiim: filmide pidev salvestamine vastavalt määratud ajale.

#### **Nõuanne**

- Samuti saate kaugujuhtimispuldilt jäädvustamisrežiimi vahetada MENU-üksuste kaudu. MENU üksuste kaudu toimub vahetamine järgmiselt.
	- Vajutage nuppu MENU, et valida seadistusüksuste hulgast ver (Jäädvustusrežiim). Vajutage jäädvustusrežiimi valimiseks nuppu UP või DOWN, seejärel nuppu REC/ENTER.
- Kui loote ühenduse suumifunktsiooni toetava kaameraga ja kaamera suumi seadistuseks on valitud ON (Sees), vajutage kaamera suumi juhtimiseks Live-View' kuval nuppu UP või DOWN.
- Kui loote ühenduse objektiivitüüpi kaameraga (QX-seeria), vajutage nuppu UP või DOWN, et juhtida kaamera suumi Live-View' kuval.

<span id="page-20-0"></span>[14] Jäädvustamine | Filmide ja liikumatute piltide jäädvustamine

# **Jäädvustamine**

Filmige või pildistage ja salvestage heli.

- Vaadake võtet jäädvustamisrežiimi.
- Olenevalt ühendatud kaameratest ei saa kõiki seadistusüksusi määrata. Vaadake kaamera kasutusjuhendit.

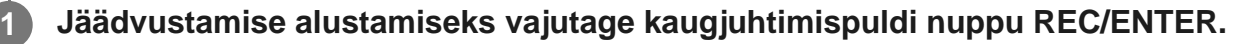

**Tuli REC/Wi-Fi muutub sinisest punaseks.** 

**Jäädvustuse peatamiseks vajutage uuesti nuppu REC/ENTER.**

Lamp REC/Wi-Fi muutub punasest siniseks.

#### **Märkus**

**2**

**Fotorežiimis saate teha pilte vajutades nuppu REC/ENTER.** Tuli REC/Wi-Fi ei muutu punaseks.

<span id="page-21-0"></span>[15] Jäädvustamine | Filmide ja liikumatute piltide jäädvustamine

# **Suumi kasutamine**

Kui kaamera suumi seadistuseks on valitud üksikühenduse režiimis ON (Sees), saate muuta kaamera suumi suurendust kaugjuhtimispuldiga.

Veenduge, et LCD-ekraanil oleks kuvatud **700M**<sup>2</sup> ja suvandi Zoom (Suum) **seadistuseks oleks ON (Sees).**

Kui 700M<sup> $\triangle$ </sup> pole kuvatud, kontrollige jaotist "Suumi seadistus".

**Vajutage suumi suurenduse muutmiseks nuppu UP või DOWN.**

- Nupp UP: telefoto
- Nupp DOWN: lainurk

#### **Märkus**

**1**

- Kui kaugjuhtimispult on ühendatud mitme kaameraga, vajutage nuppu UP või DOWN, et lülituda kaugjuhtimispuldil ühendatud kaamerate Live-View' kuvale.
- <span id="page-21-1"></span>Mõni kaamera ei pruugi seda funktsiooni toetada.

# [16] Jäädvustamine | Filmide ja liikumatute piltide jäädvustamine **Mitme kaamera juhtimine**

Saate juhtida kaugjuhtimispuldil multiühenduse kaudu mitut kaamerat.

- Multiühendusega saate ühendada samal ajal kuni viis kaamerat.
- Olenevalt ühendatud kaameratest ei saa kõiki seadistusüksusi määrata. Vaadake kaamera kasutusjuhendit.
- Vajutage kaugjuhtimispuldi nuppu UP või DOWN, et liigutada kursorit ja lülituda kaugjuhtimispuldi LCD-ekraanil Live-View' kuvalt mis tahes ühendatud kaamera kuvale.

Kõigis ühendatud kaamerates salvestamise alustamiseks vajutage kaugjuhtimispuldi nuppu REC/ENTER.

Kaugjuhtimispult töötab ühendatud kaamera jäädvustusrežiimi alusel. Salvestamise lõpetamiseks filmirežiimis, ajavahemiku jäädvustamise režiimis või tsükli salvestamise režiimis vajutage uuesti kaugjuhtimispuldi nuppu REC/ENTER.

#### **Märkus**

Kaugjuhtimispuldilt mitme kaamera juhtimise režiimis edastatud käsklus saadetakse kõigile ühendatud kaameratele.

Kaugjuhtimispuldi kaudu saab kasutada järgmisi kaameratoiminguid. Teised kaamera seadistused, nt pildikvaliteet jne, tuleb määrata kaameras.

- Jäädvustusrežiimi muutmine
- Filmirežiimis, ajavahemiku jäädvustamise režiimis või tsükli salvestamise režiimis salvestamise käivitamine/peatamine
- Katiku kasutamine liikumatute piltide jäädvustamiseks
- Ühendatud kaamerate reageerimisaeg võib erineda olenevalt iga kaamera olukorrast. Salvestamise alustamisel jms võib ühendatud kaamerate vahel olla ajanihe.
- Kui üks või mitu ühendatud kaamerat salvestavad, põleb tuli REC/Wi-Fi punaselt. Kui vajutate sel ajal kaugjuhtimispuldi nuppu REC/ENTER, saadetakse salvestamise peatamise käsklus kõigile ühendatud kaameratele.

<span id="page-22-0"></span>[17] Jäädvustamine | Filmide ja liikumatute piltide jäädvustamine

# **Nuppude lukustusfunktsioon**

See funktsioon takistab kaugjuhtimispuldi nuppude kogemata vajutamist selle kandmise ajal.

Hoidke nuppu MENU all 2 või enam sekundit, et käivitada nupu ootefunktsioon.

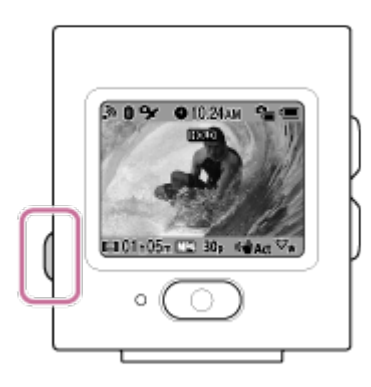

- Nuppude lukustusrežiimis kuvatakse kaugjuhtimispuldi LCD-ekraanil **HOLD**. Kaugjuhtimispuldi nupud REC/ENTER, MENU, UP ja DOWN on blokeeritud.
- Nuppude lukustusrežiimi tühistamiseks hoidke nuppu MENU vähemalt 2 sekundit all või vajutage kaugjuhtimispuldi väljalülitamiseks nuppu (1) (Sees/ootel).

#### **Märkus**

- Nupu lukustusfunktsioon on saadaval ainult siis, kui kaugjuhtimispult on ühendatud kaameraga Wi-Fi kaudu. Kui ei ole ühenduses, siis ei saa nupu ootefunktsiooni kasutada.
- Nupu ootefunktsiooni ei saa kasutada, kui MENU-üksus on kuvatud.
- Kui kaugjuhtimispuldi ja kaamera vaheline Wi-Fi-ühendus katkestatakse, tühistatakse nuppude lukustusfunktsioon.

<span id="page-23-0"></span>[18] Seadistuste muutmine | Seadistusüksuste loend

# **Seadistusüksuste loend**

Saate kuvada ja muuta seadistusi, vajutades nuppu MENU sel ajal, kui kaamera ja kaugjuhtimispult on Wi-Fi kaudu ühendatud.

Olenevalt ühendatud kaameratest või valitud jäädvustusrežiimist ei saa kõiki seadistusüksusi määrata. Vaadake kaamera kasutusjuhendit.

### **Jäädvustusrežiimid**

- **E H** (Optiline sisend): Filmirežiim
- $\oplus$ **C** (Optiline sisend): Pildistamisrežiim
- ひ (Optiline sisend): ajavahemiku jäädvustamine
- $\Box$  (Optiline sisend): Reaalajas voogesitusrežiim

# **/ / / Jäädvustamise seadistused\*1**

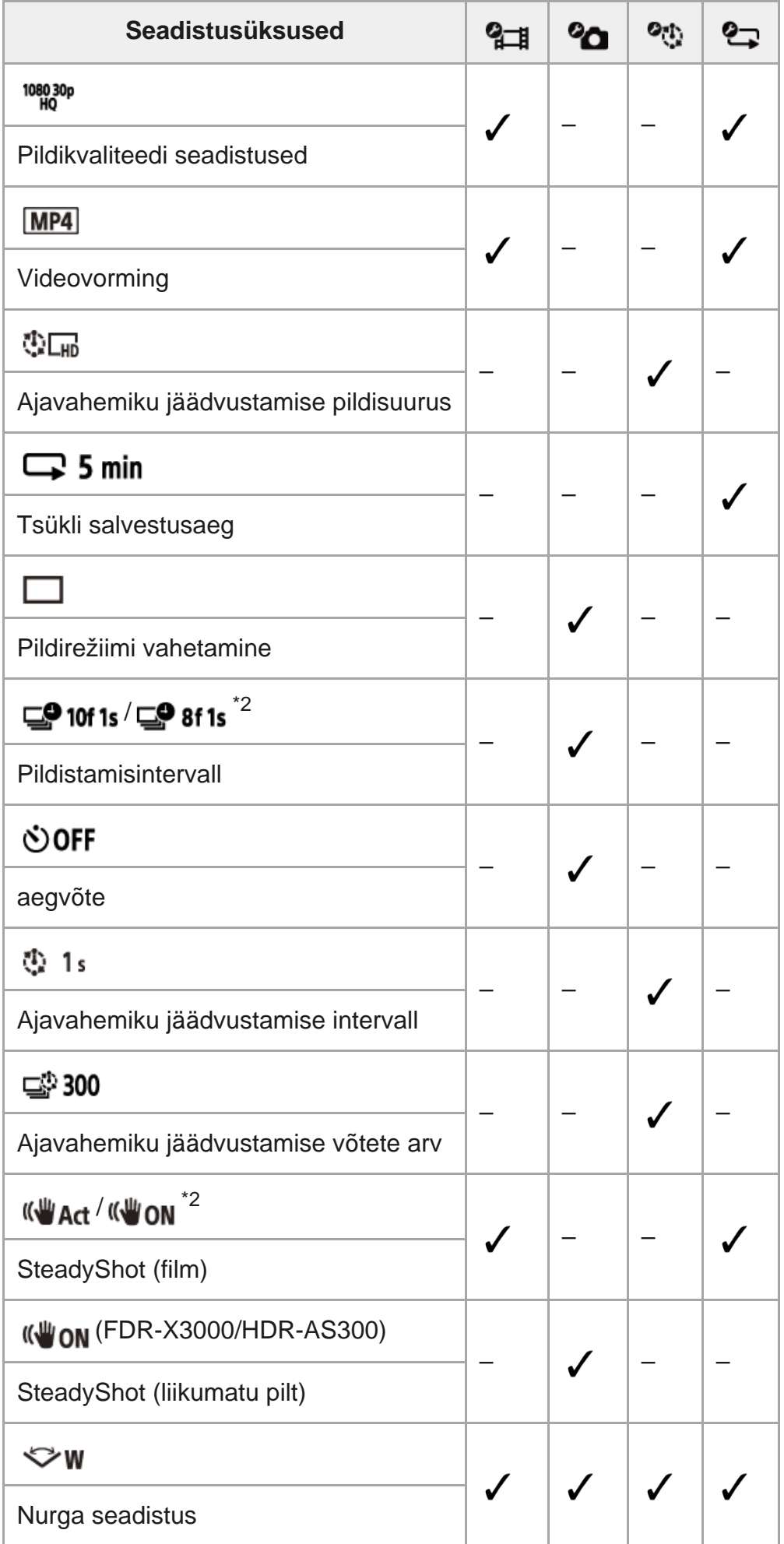

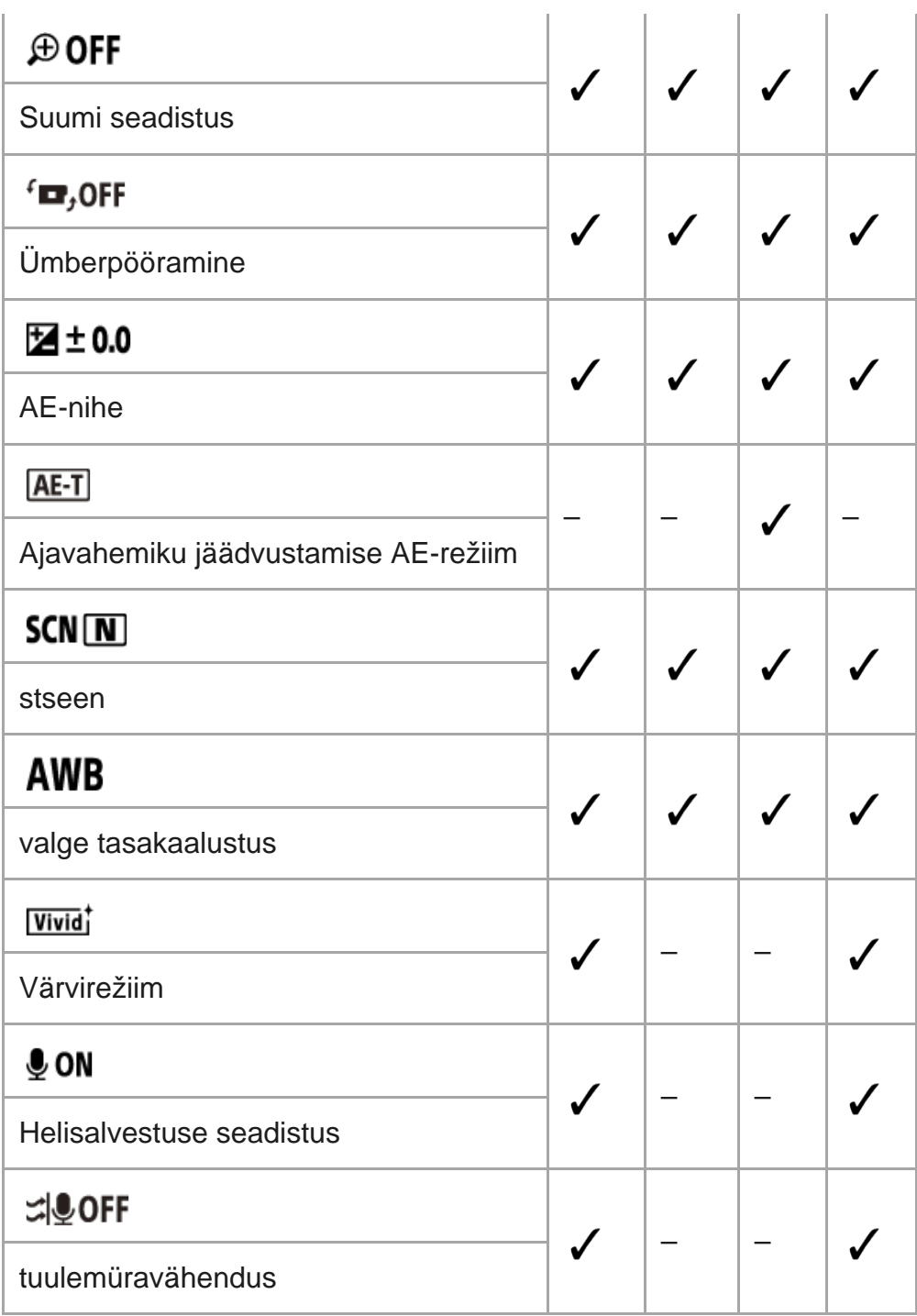

# **Esitusrežiim\*1**

I

I

Saate kaugjuhtimispulti kasutades filme/pilte esitada ja kustutada.

# **Kaamera seadistused\*1**

- (Optiline sisend): Bluetooth-kaugjuhtimispuldi toiteseadistus  $\oplus$
- $\overline{\phantom{a}}$  (Optiline sisend): vormindamine<sup>\*3</sup>  $\bullet$
- TC / UB (Optiline sisend): ajakood / kasutaja bitt<sup>\*4</sup>  $\circ$
- **p** OFF (Optiline sisend): infrapunapult  $\circ$
- **DON** (Optiline sisend): Beep  $\oplus$
- (**M**) (Optiline sisend): piiksu helitugevus  $\oplus$
- (Optiline sisend): tule seadistus  $\bullet$
- ЖB
- 盖 OFF (Optiline sisend): ühe puutega salvestamine
- $\frac{\text{AUTO}}{\text{OEF}}$  60<sub>s</sub> (Optiline sisend): Automaatne väljalülitumine
- NTSC PAL (Optiline sisend): NTSC/PAL-i vahetamine

### **Raugjuhtimisseadme seadistused**

- **+ OFF** (Optiline sisend): lennurežiim<sup>\*5</sup>
- **□** .... □ (Optiline sisend): ühendusrežiim<sup>\*5, \*6</sup>
- **(Optiline sisend): Bluetoothi seadistus**\*5, \*6
- RESET (Optiline sisend): võrguseadistuse lähtestamine<sup>\*6, \*7</sup>
- $\bullet$  AUTO ON (Optiline sisend): ekraani automaatne väljalülitamine jäädvustamise ajal
- · ed OFF : peeglirežiim
- 'Q, ON (Optiline sisend): ekraani pööramine
- **E**  $\mathbf{\ddot{\alpha}}$  HI (Optiline sisend): Monitori heledus
- **4 (Optiline sisend): Kuupäeva ja kellaaja seadistus**
- **A GMT** (Optiline sisend): piirkonna seadistus
- **is off** suveaja seadistus
- D-M-Y / M-D-Y / M(Eng)-D-Y / Y-M-D : kuupäevavorming\*8
- **Ver.** (Optiline sisend): Versioon  $\oplus$
- RFSFT (Optiline sisend): seadistuste lähtestamine

### **Disconnect**

■ ····· □ Katkestab Wi-Fi-ühenduse ja naaseb Wi-Fi-seadme valikuekraanile.

## **Seadme registreerimine\*7**

 $\Box$  +  $\Box$  Registreerib kaamera, et ühendada see multiühenduseks kaugjuhtimispuldiga.

- \*1 Kuvatakse ainult üksikühenduse korral.
- \*2 Ikoon erineb olenevalt ühendatud kaamerast.
- \*3 Kuvatakse ainult siis, kui kaamerasse on sisestatud mälukaart.
- \*4 Kuvatakse ainult filmirežiimi / tsükli salvestusrežiimi ajal.
- \*5 Ei kuvata, kui kaamera ja kaugjuhtimispult on ühendatud Wi-Fi kaudu.
- \*6 Ei kuvata, kui lennurežiim on olekus ON (Sees).
- \*7 Kuvatakse ainult multiühenduse korral.
- \*8 Kuva erineb olenevalt sellest, millisest riigist või piirkonnast on kaugjuhtimispult ostetud.

### **Märkus**

<span id="page-26-0"></span>Kaamera seadistusüksused kuvatakse ainult siis, kui kaamera ja kaugjuhtimispult on ühendatud Wi-Fi kaudu (v.a kaugjuhtimispuldi seadistused).

# **Seadistusüksuste määramine**

Üksusi on võimalik määrata kaugjuhtimispuldi järgmise nelja nupuga.

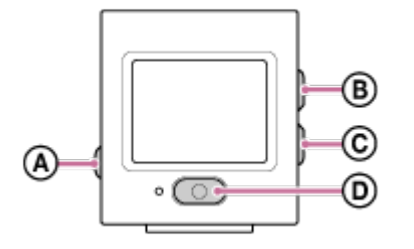

- **(Optiline sisend):** nupp MENU Kuvab menüü
- **(Optiline sisend):** Nupp UP liigub eelmisesse menüüsse.
- **(Optiline sisend):** Nupp DOWN liigub järgmise menüü juurde.
- **(Optiline sisend):** nupp REC/ENTER täidab menüü.

**Vajutage toite sisselülitamiseks nuppu (1) (Sees/ootel). 2 Vajutage nuppu MENU. 3**

**Vajutage üksuse ikooni valimiseks nuppu UP või DOWN ja seejärel nuppu REC/ENTER.**

Uuesti proovimiseks valige (Tühista), seejärel vajutage nuppu REC/ENTER.

<span id="page-27-0"></span>[20] Seadistuste muutmine | Jäädvustamise seadistused

# **Pildikvaliteedi seadistus**

Saate määrata filmimiseks ja tsükkelsalvestuseks pildi eraldusvõime ja kaadrikiiruse.

**2**

**1 Vajutage nuppu MENU.**

Vajutage nuppu UP või DOWN, et valida  $\mathbf{q}_{\text{m}}$  (Jäädvustamise seadistused) –  **(Pildikvaliteedi seadistus) – seadistuse väärtus, seejärel vajutage nuppu REC/ENTER.**

*AK* (Kui filmisalvestuse vorminguks on valitud XAVC S 4K)<sup>\*1</sup>

2160 30p 100M / 2160 25p 100M XAVC S 4K, 100 Mbit/s 2160 30p 60M / 2160 25p 60M XAVC S 4K, 60 Mbit/s 2160 24p 100M XAVC S 4K, 100 Mbit/s<sup>\*2</sup> 2160 24p 60M XAVC S 4K, 60 Mbit/s<sup>\*2</sup>

 **(Kui filmisalvestuse vorminguks on valitud XAVC S HD)\*1**

1080 60p 50M / 1080 50p 50M XAVC S HD, 50 Mbit/s 1080 30p 50M / 1080 25p 50M XAVC S HD, 50 Mbit/s **1080 24p 50M** XAVC S HD, 50 Mbit/s<sup> $2$ </sup> 720 240p 100M / 720 200p 100M XAVC S HD, 100 Mbit/s 720 240p 60M / 720 200p 60M XAVC S HD, 60 Mbit/s 1080 120p 100M / 1080 100p 100M XAVC S HD, 100 Mbit/s 1080 120p 60M / 1080 100p 60M XAVC S HD, 60 Mbit/s

**(Kui filmisalvestuse vorminguks on valitud MP4)\*1**

1080 60p PS / 1080 50p PS Kõrgeim eraldusvõime (sujuv pilt salvestatuna kahekordse kaadrikiirusega)

1080 30p HQ / 1080 25p HQ Kõrgeim eraldusvõime

720 30p STD / 720 25p STD Kõrge eraldusvõime

720 120p HS / 720 100p HS Kiire salvestamine (sujuv pilt salvestatuna neljakordse kaadrikiirusega)

480 240p HS / 480 200p HS Kiire salvestamine (sujuv pilt salvestatuna kaheksakordse kaadrikiirusega)

720 SLOW Aeglane salvestamine (aegluubis pilt salvestatuna 2-kordse kaadrikiirusega) **720 SSLOW** Uliaeglane salvestamine (aegluubis pilt salvestatuna 4-kordse

kaadrikiirusega)

### 480 VGA Standarderaldusvõime

\*1 Kaadrikiirus muutub olenevalt NTSC/PAL-i seadistusest.

\*2 See seadistus on saadaval vaid siis, kui NTSC/PAL-i seadistus on olekus NTSC.

#### **Märkus**

LCD-ekraanil kuvatav taasesituspildi kaadrikiirus muutub olenevalt kaamera ja kaugjuhtimispuldi vahelise Wi-Fi-side olekust (see erineb jäädvustamisel kasutatavast kaadrikiirusest).

<span id="page-29-0"></span>[21] Seadistuste muutmine | Jäädvustamise seadistused

# **Filmivorming**

Saate valida filmi- või tsükkelsalvestuseks filmivormingu.

### **1 Vajutage nuppu MENU.**

- **Vajutage nuppu UP või DOWN, et valida**  $\mathbf{Q}_{\text{H}}$  **/** $\mathbf{Q}_{\text{H}}$  **(Jäädvustamise seadistused) (Filmivorming) – seadistuse väärtus, seejärel vajutage nuppu REC/ENTER.**
- $\sqrt{4K}$  (Optiline sisend): salvestab filmi vormingus 4K (XAVC S). Valige soovitud pildikvaliteet.
- $\Box$  (Optiline sisend): salvestab filmi vormingus HD (XAVC S). Valige soovitud pildikvaliteet.
- **MP4** (Optiline sisend): salvestab filmi vormingus MP4.  $\circ$ Valige see vorming, kui soovite laadida filmi üles nutitelefoni või veebisaidile.

#### **Märkus**

**2**

Pärast vormingu valimist määrake suvand Image quality setting (Pildikvaliteedi seadistus).

<span id="page-29-1"></span>[22] Seadistuste muutmine | Jäädvustamise seadistused

# **Ajavahemiku jäädvustamise pildisuurus**

Saate määrata liikumatute piltide suuruse ajavahemiku jäädvustamise ajal.

**1 Vajutage nuppu MENU.**

**2**

**Vajutage nuppu UP või DOWN, et valida (Ajavahemiku jäädvustamise režiimi seadistus) – (Ajavahemiku jäädvustamise pildisuurus) – seadistuse väärtus, seejärel vajutage nuppu REC/ENTER.**

- ひ口 (Jäädvustab liikumatu pildi vormingus 4K (3840 x 2160) (pildi suurus on 8,3 Mpx))
- ① THIIII (Jäädvustab liikumatu pildi vormingus HD (1920 x 1080) (pildi suurus on 2,1 Mpx))

<span id="page-30-0"></span>[23] Seadistuste muutmine | Jäädvustamise seadistused

# **Tsükkelsalvestuse aeg**

Saate määrata tsükkelsalvestuse ajavahemiku (meediumiala).

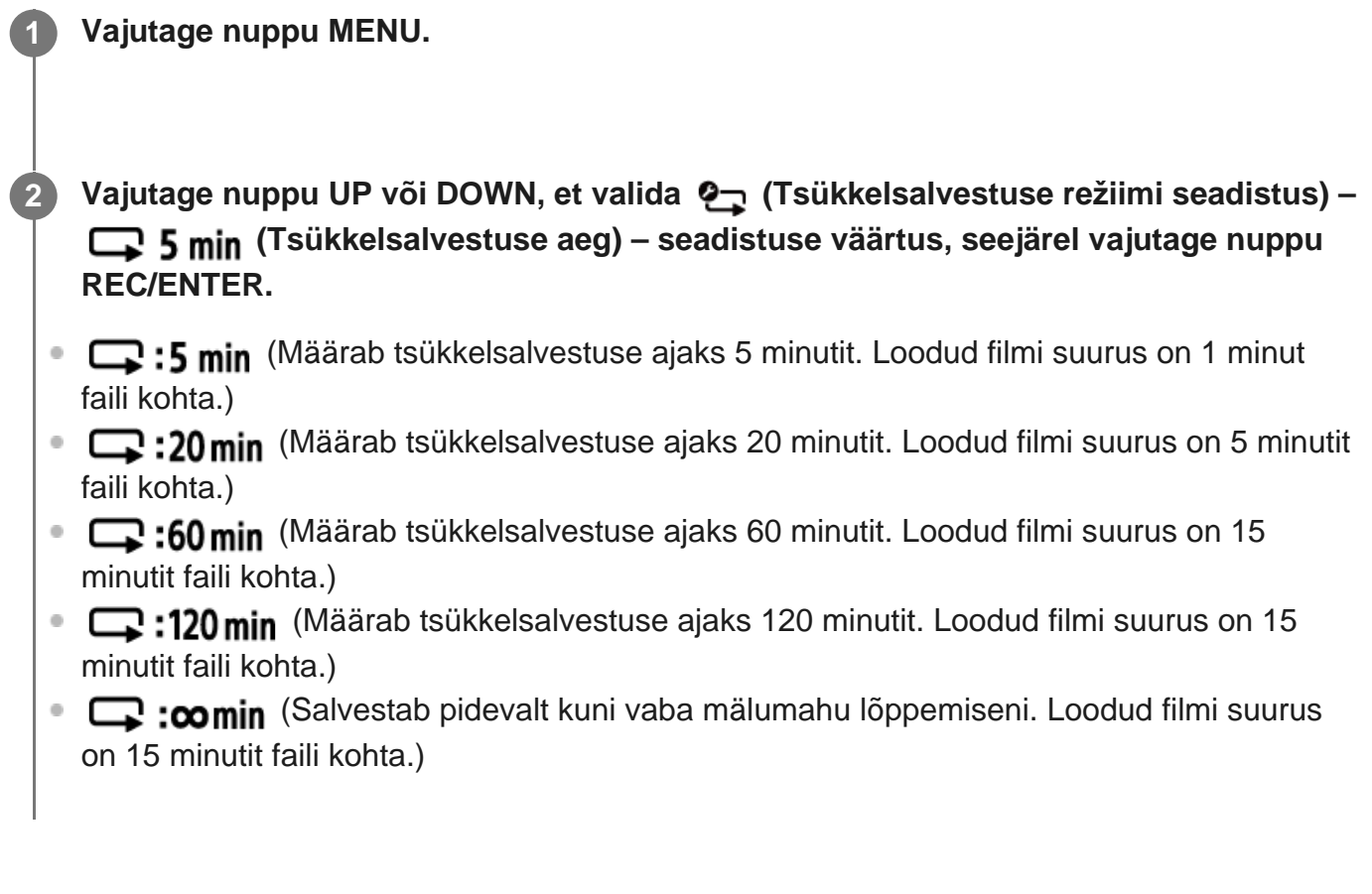

<span id="page-30-1"></span>[24] Seadistuste muutmine | Jäädvustamise seadistused **Liikumatu pildi režiimi vahetamine** Saate pildistamisel valida üksikvõtte või pideva jäädvustamise vahel.

Üksikvõtet ja pidevat jäädvustamist saab ainult valida liikumatute piltide jäädvustamisel.

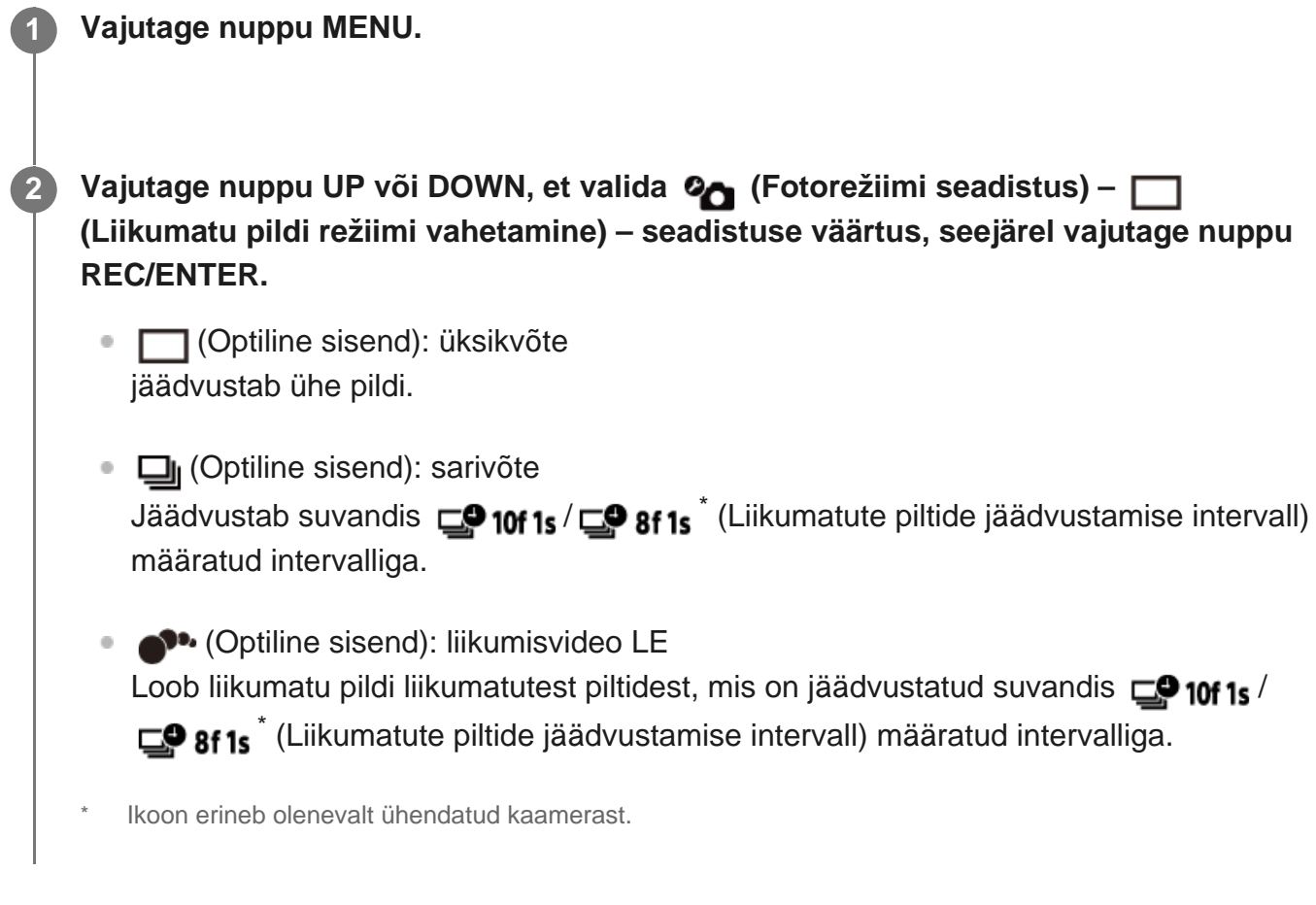

#### **Märkus**

Pärast sarivõtte- või liikumisvideo LE režiimis jäädvustamist toimub töötlemine, mille ajal ei saa järgmist toimingut teha.

<span id="page-31-0"></span>[25] Seadistuste muutmine | Jäädvustamise seadistused

# **Liikumatute piltide jäädvustamise intervall**

Saate valida pideva jäädvustamise seadistuse sarivõtte- või liikumisvideo LE režiimi kasutamiseks.

**1 Vajutage nuppu MENU.**

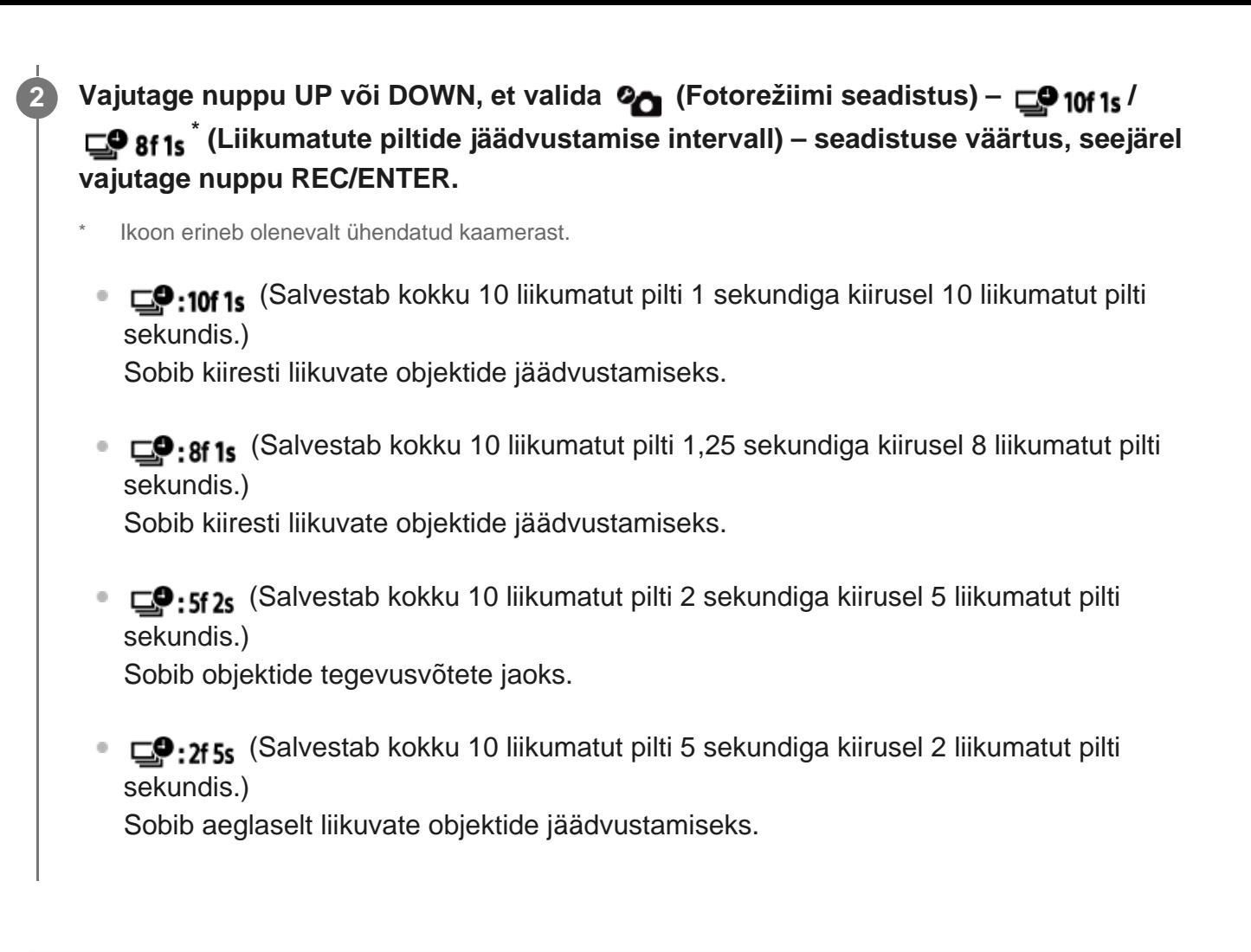

#### **Märkus**

10f1s, 8f1s, 5f2s ja 2f5s on maksimaalse kiiruse hinnangulised väärtused. Olenevalt võtteoludest ei pruugita maksimaalset kiirust saavutada.

<span id="page-32-0"></span>[26] Seadistuste muutmine | Jäädvustamise seadistused

# **Aegvõte**

Saate kasutada liikumatute piltide jäädvustamisel aegvõtet.

**1 Vajutage nuppu MENU.**

**Vajutage nuppu UP või DOWN, et valida (Fotorežiimi seadistus) –**  $\zeta$ **) OFF (Aegvõte) – seadistuse väärtus, seejärel vajutage nuppu REC/ENTER.**

```
\bullet: OFF (Ei kasuta aegvõtet.)
```
 $\bullet$ : 25 (Määrab aegvõtte 2 sekundile.) ● じ:10 s (Määrab aegvõtte 10 sekundile.)

#### **Märkus**

- Filmimise ajal ei saa aegvõtet kasutada.
- Aegvõtte funktsioon on aktiivne seni, kuni see tühistatakse. Pärast kasutamist valige aegvõtte seadistuseks **(3)**: OFF

<span id="page-33-0"></span>[27] Seadistuste muutmine | Jäädvustamise seadistused **Ajavahemiku jäädvustamise intervall**

Saate määrata ajavahemiku jäädvustamise intervalli.

**1 Vajutage nuppu MENU.**

**Vajutage nuppu UP või DOWN, et valida (Ajavahemiku jäädvustamise režiimi seadistus) – (Ajavahemiku jäädvustamise intervall) – seadistuse väärtus, seejärel vajutage nuppu REC/ENTER.**

- ひ:1、(Jätkab liikumatute piltide salvestamist ligikaudu ühesekundilise intervalliga.)
- (Jätkab liikumatute piltide salvestamist ligikaudu kahesekundilise intervalliga.)
- (Jätkab liikumatute piltide salvestamist ligikaudu viiesekundilise intervalliga.)
- (10, Jätkab liikumatute piltide salvestamist ligikaudu kümnesekundilise intervalliga.)
- (Jätkab liikumatute piltide salvestamist ligikaudu kolmekümnesekundilise intervalliga.)
- (1):60, (Jätkab liikumatute piltide salvestamist ligikaudu kuuekümnesekundilise intervalliga.)

#### **Märkus**

- Esimene foto salvestatakse kohe, kui salvestamine algab, ootamata määratud intervalli lõppu. Teine ja sellele järgnevad liikumatud pildid salvestatakse määratud intervallidega.
- Olenevalt võtteoludest ei pruugi kiirus jõuda määratud kiiruseni.

<span id="page-34-0"></span>[28] Seadistuste muutmine | Jäädvustamise seadistused

# **Ajavahemiku jäädvustamise võtete arv**

Saate määrata liikumatute piltide võtete arvu ajavahemiku jäädvustamise ajal.

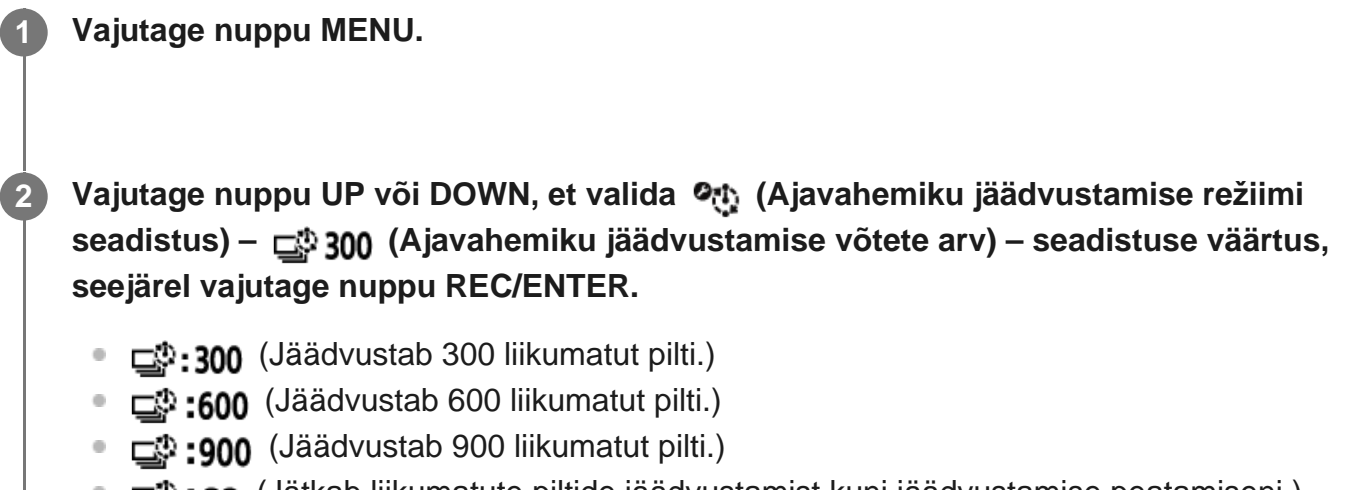

**\_\_\_. : ; ; ; ; ; ; ; ; ; ;** (Jätkab liikumatute piltide jäädvustamist kuni jäädvustamise peatamiseni.)

<span id="page-34-1"></span>[29] Seadistuste muutmine | Jäädvustamise seadistused

# **SteadyShot (film)**

Saate aktiveerida filmi jäädvustamisel kaameravärina vähendaja.

**1 Vajutage nuppu MENU.**

Vajutage nuppu UP või DOWN, et valida  $\frac{q}{d}$  (Jäädvustamise seadistused) – **(WAct (FDR-X3000/HDR-AS300)/ (WON (V.a FDR-X3000/HDR-AS300 puhul) (SteadyShot (film)) – seadistuse väärtus, seejärel vajutage nuppu REC/ENTER.**

**FDR-X3000/HDR-AS300** 

- **(W:Act** (Kasutab filmimisel kõikehõlmavat SteadyShoti funktsiooni.)
- **((W): Std** (Kasutab filmimisel SteadyShoti funktsiooni.)
- **((W:OFF** (Ei kasuta filmimisel SteadyShoti funktsiooni.)

V.a FDR-X3000/HDR-AS300 puhul

**1 Vajutage nuppu MENU.**

- **(W:ON** (Kasutab filmimisel SteadyShoti funktsiooni.)
- **(WHEREFIGE:** Kasuta filmimisel SteadyShoti funktsiooni.)

# <span id="page-35-0"></span>[30] Seadistuste muutmine | Jäädvustamise seadistused **SteadyShot (liikumatu pilt) (FDR-X3000/HDR-AS300)**

Saate aktiveerida liikumatute piltide jäädvustamisel kaameravärina vähendaja.

Vajutage nuppu UP või DOWN, et valida Ø (Fotorežiimi seadistus) – «₩ ON **(SteadyShot (liikumatu pilt)) – seadistuse väärtus, seejärel vajutage nuppu REC/ENTER.**

- **(W:ON** (Kasutab liikumatute piltide jäädvustamisel SteadyShoti funktsiooni.)
- **(W:OFF** (Ei kasuta liikumatute piltide jäädvustamisel SteadyShoti funktsiooni.)

#### **Märkus**

**2**

Seda funktsiooni ei saa ajavahemiku jäädvustamise režiimis kasutada.

<span id="page-35-1"></span>[31] Seadistuste muutmine | Jäädvustamise seadistused

# **Nurga seadistus**

Saate reguleerida kaamera vaatenurka.

**1 Vajutage nuppu MENU.**
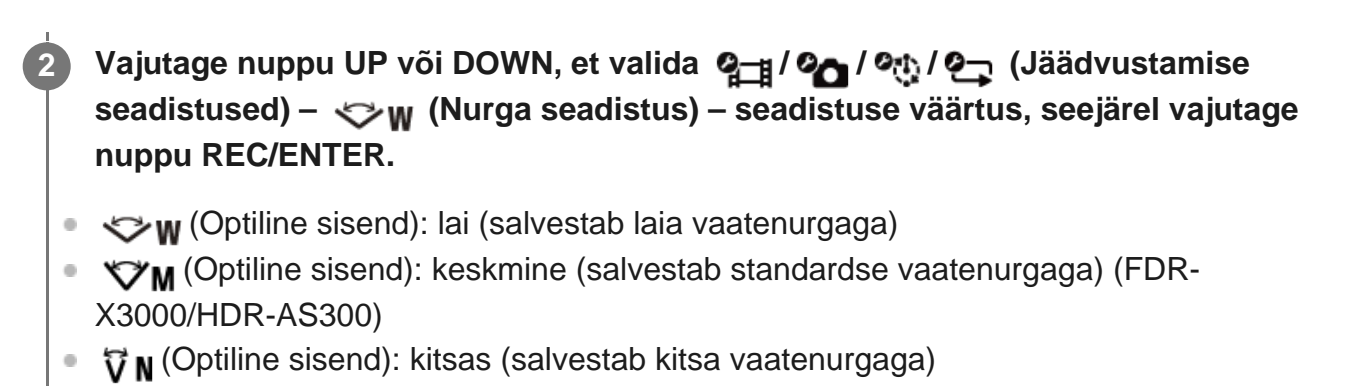

[32] Seadistuste muutmine | Jäädvustamise seadistused **Suumi seadistus**

Saate määrata, kas kasutada digitaalset suumi.

**1 Vajutage nuppu MENU.**

**Vajutage nuppu UP või DOWN, et valida / / / (Jäädvustamise** seadistused) – **⊕ OFF** (Suumi seadistus) – seadistuse väärtus, seejärel vajutage **nuppu REC/ENTER.**

 $\oplus$ **:ON** (Kasutab digitaalse suumi funktsiooni.)

 $\bigoplus$ **:OFF** (Ei kasuta digitaalse suumi funktsiooni.)

[33] Seadistuste muutmine | Jäädvustamise seadistused

# **Ümberpööramine**

Saate pilte tagurpidi salvestada. See funktsioon on kasulik, kui kaamera on kinnitatud tagurpidi.

**1 Vajutage nuppu MENU.**

**2 Vajutage nuppu UP või DOWN, et valida / / / (Jäädvustamise**

## **seadistused) – (Ümberpööramine) – seadistuse väärtus, seejärel vajutage nuppu REC/ENTER.**

- (Pöörab pilti vertikaalselt ning vahetab vasaku ja parema helikanali.)
- f**m, : OFF** (Ei pööra pilti ümber.)

[34] Seadistuste muutmine | Jäädvustamise seadistused

# **AE-nihe**

Saate säritust reguleerida vastavalt oma eelistusele.

**1 Vajutage nuppu MENU. Vajutage nuppu UP või DOWN, et valida 2 / 2 / 2 / 2 (Jäädvustamise** seadistused) – **[4 ± 0.0** (AE-nihe) – seadistuse väärtus, seejärel vajutage nuppu **REC/ENTER. 2**

- $\mathbf{E}$ : $\mathbf{t}$ 0.0 (Ei kasuta AE-nihet.)
- **14:+0.3** (Kasutab AE-nihet (seatud näiteks väärtusele +0,3 EV).)

[35] Seadistuste muutmine | Jäädvustamise seadistused

# **Ajavahemiku jäädvustamise AE-režiim**

Saate määrata automaatse särituse (AE) reguleerimisviisi ajavahemiku jäädvustamise ajal.

**1 Vajutage nuppu MENU.**

**Vajutage nuppu UP või DOWN, et valida (Ajavahemiku jäädvustamise režiimi seadistus) – (Ajavahemiku jäädvustamise AE-režiim) – seadistuse väärtus, seejärel vajutage nuppu REC/ENTER.**

- **AE-T** (Reguleerib säritust iga võtte puhul. Järgib sujuvalt heleduse muutusi.)
- **AE-L** (Määrab jäädvustamise käivitamisel fikseeritud särituse.)

[36] Seadistuste muutmine | Jäädvustamise seadistused

## **Stseen**

**2**

Saate määrata jäädvustamisstseeni.

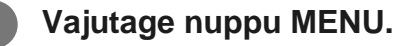

- **Vajutage nuppu UP või DOWN, et valida / / / (Jäädvustamise** seadistused) – **SCN**<sup>[</sup>N] (Stseen) – seadistuse väärtus, seejärel vajutage nuppu **REC/ENTER.**
- SCN: [N] (Jäädvustab pilte standardkvaliteediga.)
- (Jäädvustab pilte veealuse pildistamise jaoks sobiva pildikvaliteediga.)

[37] Seadistuste muutmine | Jäädvustamise seadistused

## **Valge tasakaalustus**

Saate reguleerida värvitasakaalu salvestuskeskkonna järgi.

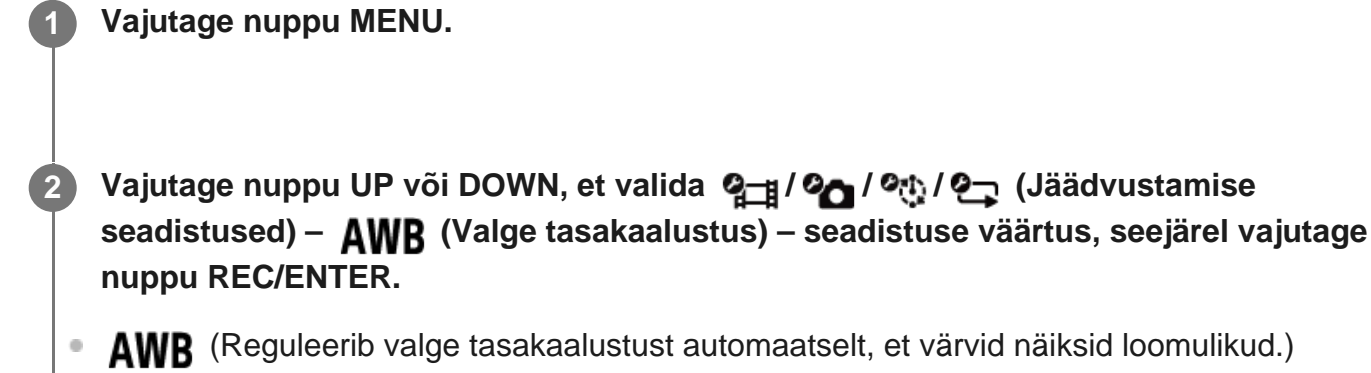

**WBFF** (Reguleerib valgusallika värvitemperatuuri (2500 K kuni 9900 K).)

**B** standard suvandist start võetud seadistust.) (Salvestab valge baasvärvi valgusallika all pildistamiseks.)\* \* Pange valge etalonobjekt samadesse valgusoludesse kui pildistatav ja vajutage nuppu REC/ENTER.

[38] Seadistuste muutmine | Jäädvustamise seadistused **Värvirežiim**

Saate filmimise või tsükkelsalvestuse korral pildi värvitooni muuta.

**1 Vajutage nuppu MENU.** Vajutage nuppu UP või DOWN, et valida  $\mathbf{Q}$  /  $\mathbf{Q}$  **d** (Jäädvustamise seadistused) –  **(Värvirežiim) – seadistuse väärtus, seejärel vajutage nuppu REC/ENTER. Ntri** (Salvestab loomulike värvidega.) **Wivid** (Salvestab erksate värvidega.) **2**

[39] Seadistuste muutmine | Jäädvustamise seadistused

## **Helisalvestuse seadistus**

Saate määrata, kas salvestada filmide jäädvustamisel heli.

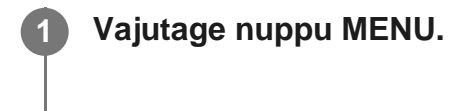

Vajutage nuppu UP või DOWN, et valida  $\mathbf{q}_{\square}$  /  $\mathbf{e}_{\square}$  (Jäädvustamise seadistused) –  **(Helisalvestuse seadistus) – seadistuse väärtus, seejärel vajutage nuppu REC/ENTER.**

- **0:0N** (Salvestab filmimisel heli.)
- **.OFF** (Ei salvesta filmimisel heli.)

[40] Seadistuste muutmine | Jäädvustamise seadistused

## **Tuulemüra vähendamine**

See funktsioon kõrvaldab kaamera sisseehitatud mikrofoni abiga heli salvestamisel automaatselt madalsagedusliku tuulemüra.

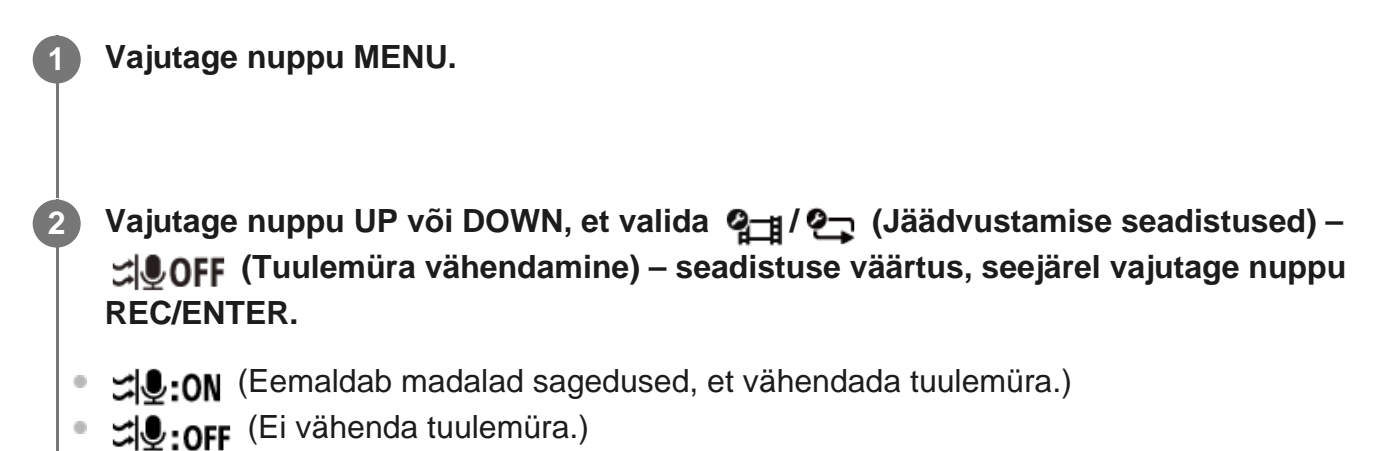

[41] Seadistuste muutmine | Kaamera seadistused **Bluetooth-kaugjuhtimispuldi toiteseadistus**

Kaugjuhtimispulti kasutades saab lülitada Bluetoothi kaudu suheldes sisse/välja kaameraid, mis on kaugjuhtimispuldiga juba seotud.

### **1 Vajutage nuppu MENU.**

- **Vajutage nuppu UP või DOWN, et valida (Kaamera seadistused) (Bluetooth-kaugjuhtimispuldi toiteseadistus) – seadistuse väärtus, seejärel vajutage nuppu REC/ENTER.**
- (Kaamera kaugjuhtimispuldiga sisse-/väljalülitamine on lubatud.)
- **D**<sup>.</sup> begaandera kaugjuhtimispuldiga sisse-/väljalülitamine on keelatud.)

Selle funktsiooni lubamiseks tuleb valida ülaltoodud seadistuse puhul enne kindlasti ja nii kaugjuhtimispuldi kui ka kaamera Bluetoothi seadistuse puhul ON (Sees).

#### **Nõuanne**

Kui kaamera ja kaugjuhtimispuldi vahel on loodud multiühendus, saab kaugjuhtimispuldi sisselülitamisel lülitada samal ajal sisse kuni viis kaamerat.

#### **Märkus**

- Seda funktsiooni ei saa kasutada, kui lennurežiim on olekus ON (Sees).
- Saate juhtida kaugjuhtimispuldi toidet samal ajal kaameraga, kui kaugjuhtimispult on kaameraga ühendatud.
- Kaamera toidet ei pruugi olla võimalik kaugjuhtimispuldiga samal ajal juhtida olenevalt ümbrusest, kus te seadmeid kasutate. Sellisel juhul juhtige uuesti kaugjuhtimispuldi toidet.

[42] Seadistuste muutmine | Kaamera seadistused

## **Vormindamine**

Saate kõik kaamera mälukandjal olevad filmid ja liikumatud pildid kustutada, et taastada kandja algne olek.

**1 Vajutage nuppu MENU.**

Vajutage nuppu UP või DOWN, et valida **O<sub>LD</sub> (Kaamera seadistused) –** muut **(Vormindamine), seejärel vajutage nuppu REC/ENTER.**

Vormindamine algab, kui valite suvandi  $\bigcap K$  (Teosta) ja vajutate seejärel nuppu REC/ENTER.

Vormindamine tühistatakse, kui valite suvandi (Tühista) ja seejärel vajutate nuppu REC/ENTER.

Vormindamine lõpeb, kui avaneb linnukesega kuva. Vajutage nuppu REC/ENTER, et naasta eelmisse MENU jaotisse.

#### **Märkus**

**2**

Enne vormindamist salvestage olulised pildid arvutisse või muusse seadmesse.

Kaamerat ei saa kaugjuhtimispulti kasutades vormindada, kui kaugjuhtimispult pole kaameraga Wi-Fi kaudu ühendatud.

## [43] Seadistuste muutmine | Kaamera seadistused **Ajakood / kasutaja bitt**

Saate kasutada ajakood/kasutaja bitti funktsiooni siis, kui jäädvustamisrežiim on filmimisrežiimil ja filmi salvestamise vorming on XAVC S.

### **1 Vajutage nuppu MENU.**

**2**

### Vajutage nuppu UP või DOWN, et valida (Kaamera seadistused) – T<sub>C</sub> / IIR **(Ajakood / kasutaja bitt) – seadistusüksus, seejärel vajutage nuppu REC/ENTER.**

Seadistusüksused ja üksikasjad on järgmised.

### **REGET (Seadistab ajakoodi.)**

1. Vajutage kahekohaliste numbrite valimiseks nuppu UP või DOWN, seejärel vajutage nuppu REC/ENTER.

2. Korrake 1. sammu, kuni olete määranud neli kahekohalist numbrit, seejärel naaske eelmisse MENU jaotisse.

- Ajakoodi saab valida järgnevas vahemikus.
	- Kui valite 30p või 60p 00:00:00:00–23:59:59:29
	- Kui valite 25p või 50p 00:00:00:00–23:59:59:24
	- Kui valite 24p, saate kaadrite kaks viimast ajakoodi numbrit määrata nelja korrutistena vahemikus 0 kuni 23.

### **(Lähtestab ajakoodi.)**

Lähtestamine käivitub, kui valite suvandi  $\bigcap$ K ja vajutate seejärel nuppu REC/ENTER.

### **(Valib ajakoodi salvestamise meetodi.)**

- (Optiline sisend): salvestab ajakoodi drop-frame-süsteemis.
- MDF (Optiline sisend): Salvestab ajakoodi mitte-drop-frame-süsteemis.
	- Järgmistes olukordades on ajakood fikseeritud seadistusele **NDF**.
	- Kui pildikvaliteedi seadistuseks on valitud 24p
	- Kui NTSC/PAL-i vahetamine on seatud olekusse PAL → NTSC

### **(Määrab ajakoodi loenduse vormingu.)**

- REC RUN (Optiline sisend): ajakood edeneb ainult XAVC S-filmide salvestamise ajal. See salvestatakse järjest alates viimati salvestatud pildil olevast ajakoodist.
- **FREE RUN** (Optiline sisend): Ajakood edeneb järjest, sõltumata kaamera kasutusest.

### **(Määrab salvestatava ajakoodi.)**

- PRESET (Optiline sisend): Uus seadistatud ajakood salvestatakase salvestusmeediumile.
- REGEN (Optiline sisend): eelmise salvestuse viimast ajakoodi loetakse salvestusmeediumist ja uus ajakood salvestatakse järjestikku viimasest korrast.

### **(Seadistab kasutaja biti.)**

1. Vajutage kahekohaliste numbrite valimiseks nuppu UP või DOWN, seejärel vajutage nuppu REC/ENTER.

2. Korrake 1. sammu, kuni olete määranud neli kahekohalist numbrit, seejärel naaske eelmisse MENU jaotisse.

Kasutaja bitti saab valida järgmises vahemikus. 00 00 00 00 – FF FF FF FF

### **(Lähtestab kasutaja biti.)**

Lähtestamine käivitub, kui valite suvandi  $\bigcap$ K ja vajutate seejärel nuppu REC/ENTER.

### **(Määrab kasutaja biti salvestusaja.)**

- ON (Optiline sisend): ei salvesta aega kasutaja bitina.
- OFF (Optiline sisend): salvestab aega kasutaja bitina.

#### **Märkus**

- Ajakoodi/kasutaja bitti saab seadistada ainult filmirežiimiks.
- Kui kaugjuhtimispult ei ole kaameraga Wi-Fi kaudu ühendatud, ei saa kaamera seadistusi muuta.

#### **Nõuanne**

#### **Teave ajakoodi kohta**

Ajakood on edasijõudnud pilditöötluseks kasulik funktsioon, mis salvestab pildiandmele tunde/minuteid/sekundeid/kaadreid.

Kui telerisüsteem on seadistatud režiimi NTSC ja kaadrikiirus on 30p või 60p, tekivad tegeliku aja ja ajakoodi vahel pikema salvestusperioodi vältel vahed, sest ajakoodi kaadrikiiruse ja NTSCpildisignaali tegeliku kaadrikiiruse vahel on väike erinevus. Drop frame parandab selle lünga, et ajakood vastaks tegeliku ajaga. Esimesed raami numbrid (30p esimesed 2 raami numbrit, või 60p esimesed 4 raami numbrit) eemaldatakse iga minut v.a igal kümnendal minutil. Ilma paranduseta ajakood kannab nime non-drop frame.

#### **Teave kasutaja biti kohta**

Kasutaja bitt on funktsioon, millega saab salvestada teavet (8-kohalistes kuueteistkümnendsüsteemi numbrites), näiteks kuupäeva, aja, stseeni numbreid. See funktsioon on kasulik filmide töötlemisel, mis on filmitud kahe või enama kaameraga.

[44] Seadistuste muutmine | Kaamera seadistused

# **Infrapunapult**

Saate lähtestada kaamera ajakoodi ning käivitada/peatada salvestamise, kasutades infrapunapulti (müüakse eraldi).

**1 Vajutage nuppu MENU.**

Vajutage nuppu UP või DOWN, et valida **O<sub>T</sub> (Kaamera seadistused) –** *a* **OFF (Infrapunapult) – seadistuse väärtus, seejärel vajutage nuppu REC/ENTER.**

- (Võimaldab juhtida kaamerat infrapuna-kaugjuhtimispuldiga.)
- (Takistab kaamera juhtimist infrapuna-kaugjuhtimispuldiga.)

#### **Märkus**

- Selle funktsiooni kasutamiseks on vaja kaugjuhtimispuldi ja infrapunavastuvõtja komplekti RMT-VP1K ning infrapuna-kaugjuhtimispulti RMT-845 (müüakse eraldi). Saate osta RMT-845 Sony teeninduskeskusest.
- Te saate puldiga RMT-845 (müüakse eraldi) kasutada ainult järgimis seadistusi. Teised seadistused on selleks funktsiooniks sobimatud.
	- Ajakoodi lähtestamine.

[45] Seadistuste muutmine | Kaamera seadistused

## **Piiks**

**2**

Saate määrata kaamerale helisignaale.

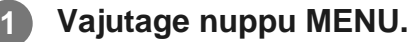

**Vajutage nuppu UP või DOWN, et valida**  $\mathbf{Q}$  **(Kaamera seadistused) –**  $\int \mathbf{Q} \mathbf{N}$  **(Piiks) – seadistuse väärtus, seejärel vajutage nuppu REC/ENTER.**

- **b:ON** (Kõik tööhelid on lubatud.)
- $\mathbf{D}$ : LIMIT (Tööhelid kõlavad ainult järgmiste toimingute puhul.)\*
	- Toide on sisse lülitatud.
	- Salvestamine algas
	- Salvestamine lõppes
	- Vajutati katikunuppu
	- Valiti blokeeritud tegevus või tekkis viga.
	- Ühenduse kinnituspiiks
	- Toite väljalülitamine (FDR-X3000/HDR-AS300)
- **D:OFF** (Kõik tööhelid on keelatud.)
- Olenevalt ühendatud kaamerast kuvatakse  $\sum$ : [IMIT asemel  $\sum$ : SILENT .

#### **Märkus**

Kui kaugjuhtimispult ei ole kaameraga Wi-Fi kaudu ühendatud, ei saa kaamera seadistusi muuta.

[46] Seadistuste muutmine | Kaamera seadistused

# **Piiksu helitugevus**

Saate määrata kaamera piiksu helitugevuse, kui juhite kaamerat kaugjuhtimispuldiga.

**Märkus** Kui piiks on seatud olekusse OFF (Väljas), ei saa seda funktsiooni määrata. **1 Vajutage nuppu MENU. Vajutage nuppu UP või DOWN, et valida (Kaamera seadistused) – (Piiksu helitugevus) – seadistuse väärtus, seejärel vajutage nuppu REC/ENTER. h**) (Vali piiks) (Vaikne piiks) **2**

[47] Seadistuste muutmine | Kaamera seadistused

# **Tule seadistus**

Objektilt tulevalguse peegeldamise vältimiseks saate piirata salvestamisel süttivate REC-tulede arvu.

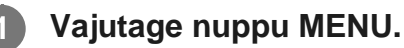

**Vajutage nuppu UP või DOWN, et valida (Kaamera seadistused) – to 3 (Tule seadistus) – seadistuse väärtus, seejärel vajutage nuppu REC/ENTER.**

- (Kõik kaamera REC-tuled süttivad.)
- 1:1 (Süttivad ainult kaamera liitmikukattel olevad REC-tuled.)  $\oplus$
- \*: OFF (Kaamera REC-tuled ei sütti.)  $\ddot{\phantom{a}}$

#### **Nõuanne**

**2**

Muutke kaamera tule seadistust, kui pildistussuunas võib olla peegeldavaid esemeid, nagu klaas.

[48] Seadistuste muutmine | Kaamera seadistused

# **Ühe puutega salvestamine**

Vajutage kaamera nuppu REC/ENTER, kui kaamera on välja lülitatud. Kaamera lülitub sisse ja alustab salvestamist.

See funktsioon on saadaval, kui jäädvustusrežiimiks on valitud filmimine, ajavahemiku jäädvustamine, reaalajas voogesitus või tsükkelsalvestus.

### **1 Vajutage nuppu MENU.**

Vajutage nuppu UP või DOWN, et valida (Kaamera seadistused) – pre (Ühe **puutega salvestamine) – seadistuse väärtus, seejärel vajutage nuppu REC/ENTER.**

- **盖:ON** (Ühe puutega salvestamine on lubatud.)
- **#:OFF** (Ühe puutega salvestamine on keelatud.)

#### **Märkus**

**2**

- Ühe puutega salvestamisel algab salvestamine jäädvustusrežiimis, mis oli enne toite väljalülitamist viimati aktiivne.
- Kui kaugjuhtimispult ei ole kaameraga Wi-Fi kaudu ühendatud, ei saa kaamera seadistusi muuta.

[49] Seadistuste muutmine | Kaamera seadistused

## **Automaatne väljalülitamine**

Saate määrata, et kaamera lülituks vastavalt seadistatud ajale automaatselt välja.

**1 Vajutage nuppu MENU.**

Vajutage nuppu UP või DOWN, et valida <sup>0</sup><sub>0</sub> (Kaamera seadistused) – <sup>AUTO</sup> 60<sub>s</sub>

### **(Automaatne väljalülitamine) – seadistuse väärtus, seejärel vajutage nuppu REC/ENTER.**

- $\bullet$  AUTO:  $20s$  (Lülitab toite ligikaudu 20 sekundi pärast välja.)
- $\bullet$  AUTO: 60; (Lülitab toite ligikaudu 60 sekundi pärast välja.)
- $\frac{AUTO}{OFF}$ : OFF (Ei lülita toidet automaatselt välja.)

#### **Märkus**

- Automaatse väljalülitamise funktsioon on keelatud, kui kaugjuhtimispult on kaameraga Wi-Fi kaudu ühendatud.
- Kui kaugjuhtimispult ei ole kaameraga Wi-Fi kaudu ühendatud, ei saa kaamera seadistusi muuta.

### [50] Seadistuste muutmine | Kaamera seadistused

## **NTSC/PAL-i vahetamine**

Saate NTSC/PAL-i seadistuse valida sõltuvalt riigi või piirkonna TV-süsteemist, kus te kaamerat kasutate.

## **1 Vajutage nuppu MENU.**

Vajutage nuppu UP või DOWN, et valida **O<sub>LT</sub> (Kaamera seadistused) – NTSC**  $\rightarrow$  **PAL**/ **PAL → NTSC** (NTSC/PAL-i vahetamine), seejärel vajutage nuppu REC/ENTER.

NTSC → PAL (Lülitab kaamera telerisüsteemi NTSC-lt PAL-ile.) PAL → NTSC (Lülitab kaamera telerisüsteemi PAL-ilt NTSC-le.)

Kui püüate muuta kehtivat seadistust, ilmub kinnituskuva. Minge 3. sammu juurde.

Vajutage nuppu UP või DOWN, et valida  $\bigcap$ K (Teosta), seejärel vajutage nuppu **REC/ENTER.**

#### **Märkus**

**2**

Kaugjuhtimispuldi kaudu NTSC/PAL-i seadistuse muutmisel katkestatakse Wi-Fi-ühendus kaameraga ja kaamera taaskäivitub automaatselt. Seejärel ühendatakse kaugjuhtimispult kaameraga automaatselt uuesti.

[51] Seadistuste muutmine | Kaamera seadistused **Versioon (kaamera)**

Kuvab kaamera tarkvaraversiooni.

**1 Vajutage nuppu MENU.**

Vajutage nuppu UP või DOWN, et valida <sup>0</sup><sub>11</sub> (Kaamera seadistused) – Ver. **(Versioon), seejärel vajutage nuppu REC/ENTER.**

#### **Märkus**

**2**

■ See funktsioon on saadaval ainult üksikühenduse režiimis.

[52] Seadistuste muutmine | Kaugjuhtimispuldi seadistused

## **Lennurežiim**

Saate seadistada kaugjuhtimispuldi keelama kõiki Wi-Fi/Bluetoothi funktsioone.

Kui olete lennukis või muus piiratud piirkonnas, valige kaugjuhtimispuldi ja kaamera lennurežiimi seadistuseks ON (Sees).

**1 Vajutage nuppu MENU.**

Vajutage nuppu UP või DOWN, et valida **<sup>o</sup>n (Kaugjuhtimispuldi seadistused)** –  **(Lennurežiim) – seadistuse väärtus, seejärel vajutage nuppu REC/ENTER.**

- **+:ON** (Wi-Fi/Bluetoothi funktsioon on keelatud.)
- **f**:OFF (vaikimisi) (Wi-Fi/Bluetoothi funktsioon on lubatud.)

#### **Märkus**

Lennurežiimi ei saa seadistada, kui kaugjuhtimispult on ühendatud kaameraga üksikühenduse režiimis.

[53] Seadistuste muutmine | Kaugjuhtimispuldi seadistused **Ühendusrežiim**

Saate määrata kaamerate arvu (üks või mitu kaamerat), millega kaugjuhtimispult ühendatakse.

#### **Märkus**

**2**

Ühendusrežiimi ei saa seadistada, kui kaugjuhtimispult on ühendatud kaameraga Wi-Fi kaudu.

**1 Vajutage nuppu MENU.**

Vajutage nuppu UP või DOWN, et valida **o** (Kaugjuhtimispuldi seadistused) –  **(Ühendusrežiim) – seadistuse väärtus, seejärel vajutage nuppu REC/ENTER.**

- **(vaikimisi)** (üksikühendus)
- (multiühendus)

[54] Seadistuste muutmine | Kaugjuhtimispuldi seadistused

## **Bluetoothi seadistus**

Kaugjuhtimispuldi saab ühendada kaameraga Bluetoothi kaudu. Ühist registreerimistoimingut, mis võimaldab seadmetel (kaugjuhtimispuldil ja kaameral)

üksteisega Bluetoothi kaudu suhelda, nimetatakse sidumiseks. Kui sidumine on lõpetatud, saavad seadmed uuesti ühendamisel automaatselt Bluetoothi kaudu suhelda.

### **1 Vajutage nuppu MENU.**

Vajutage nuppu UP või DOWN, et valida  $\Box$  (Kaugjuhtimispuldi seadistused) –  **(Bluetoothi seadistus) – seadistuse väärtus, seejärel vajutage nuppu REC/ENTER.**

- **(vaikimisi)** (Bluetooth-side on lubatud. LCD-ekraanil kuvatakse Bluetoothi ikoon (  $\bullet$  või  $\bullet$ ).)
- 8:0FF (Bluetooth-side puudub. LCD-ekraanil ei kuvata Bluetoothi ikooni.)

#### **Nõuanne**

Kaugjuhtimispuldi Bluetoothi vaikeseadistuseks on ON (Sees). Kui Bluetoothiga ühilduv kaamera ühendatakse esimest korda Wi-Fi-võrku, toimub Bluetooth-sidumine kaugjuhtimispuldiga automaatselt ning LCD-ekraanil kuvatav ikoon nuutub ikooniks **8**.

#### **Märkus**

- Kui lennurežiim on olekus ON (Sees), siis LCD-ekraanil ei kuvata Bluetoothi ikooni ja Bluetooth-side on keelatud, isegi kui Bluetoothi seadistuseks on ON (Sees).
- Kaugjuhtimispuldi saab siduda kuni 15 Bluetooth-seadmega. Kui kaugjuhtimispuldiga seotakse 16. seade, kustutatakse esimese registreeritud seadme sidumisteave.
- Kui kaugjuhtimispult suhtleb parasjagu Bluetoothi kaudu, ei saa teist seadet siduda.
- Kaugjuhtimispuldi lähtestamisel lähtestatakse ka sidumisteave. Tehke sidumine uuesti.

[55] Seadistuste muutmine | Kaugjuhtimispuldi seadistused

# **Võrguseadistuste lähtestamine**

Multiühenduse seadistusi saab lähtestada.

**1 Vajutage nuppu MENU.**

**3**

Vajutage nuppu UP või DOWN, et valida **o**n (Kaugjuhtimispuldi seadistused) –  **(Võrguseadistuste lähtestamine), seejärel vajutage nuppu REC/ENTER.**

Ilmub kinnituskuva.

Kui valite kinnituskuval suvandi (Tühista), siis lähtestamine tühistatakse.

Vajutage nuppu UP või DOWN, et valida **OK**, seejärel vajutage nuppu REC/ENTER.

Võrguseadistused lähtestatakse.

#### **Märkus**

- Võrguseadistusi ei saa lähtestada üksikühenduse režiimis.
- Kui pärast võrguseadistuste lähtestamist luuakse multiühendus, registreerige seadmed uuesti, isegi kui need olid varem juba registreeritud.

[56] Seadistuste muutmine | Kaugjuhtimispuldi seadistused

# **Ekraani automaatne väljalülitamine jäädvustamise ajal**

Kui kaugjuhtimispulti pole filmide, ajavahemiku või tsükli jäädvustamise ajal kauem kui 10 sekundit kasutatud, lülitub kaugjuhtimispuldi LCD-ekraan automaatselt välja, et vähendada akukasutust. LCD-ekraani uuesti sisselülitamiseks kasutage kaugjuhtimispulti.

### **1 Vajutage nuppu MENU.**

- Vajutage nuppu UP või DOWN, et valida (Kaugjuhtimispuldi seadistused)  **(Ekraani automaatne väljalülitamine jäädvustamise ajal) – seadistuse väärtus, seejärel vajutage nuppu REC/ENTER.**
- **(vaikimisi)** (LCD-ekraan lülitub automaatselt välja, kui kaugjuhtimispulti pole kasutatud jäädvustamise ajal kauem kui 10 sekundit.)
- AUTO:OFF (LCD-ekraan on jäädvustamise ajal sisse lülitatud.)  $\ddot{\phantom{a}}$

#### **Nõuanne**

- Teatud aja möödudes lülitub kaamera Wi-Fi funktsioon automaatselt olekusse OFF (Väljas) (Bluetooth jääb endiselt ühendatuks) ja salvestatav aeg on ka kaamera puhul pikem.
- LCD-ekraani uuesti sisselülitamiseks kasutage kaugjuhtimispulti, kui LCD-ekraan on välja lülitatud, või lõpetage kaameraga jäädvustamine.

#### **Märkus**

- Kui kasutate kaugjuhtimispulti vähemalt 1 minut pärast LCD-ekraani väljalülitumist, kulub selle sisselülitumiseks 5–6 sekundit.
- Seda funktsiooni saab kasutada vaid juhul, kui kaugjuhtimispult on ühendatud kaameraga üksikühenduse režiimis.

[57] Seadistuste muutmine | Kaugjuhtimispuldi seadistused

## **Peeglirežiim**

LCD-ekraanil olevad pildid kuvatakse peegelpildina. See on kasulik, kui teete autoportreesid lisatarvikule (nt käepidemele) kinnitatud kaameraga. Tegelikke võtteid peegelpilti ei pöörata.

#### **1 Vajutage nuppu MENU.**

Vajutage nuppu UP või DOWN, et valida  $\mathbf{Q}$  (Kaugjuhtimispuldi seadistused) – **ed** OFF (Peeglirežiim) – seadistuse väärtus, seejärel vajutage nuppu REC/ENTER.

- **ed: ON** (Pildid kuvatakse peegelpildis.)
- **ed: off (vaikimisi)** (Pilte ei kuvata peegelpildis.)

[58] Seadistuste muutmine | Kaugjuhtimispuldi seadistused

## **Ekraani pööramine**

Saate LCD-ekraani pöörata ja muuta kaugjuhtimispuldi nupu UP/DOWN suunda.

**1 Vajutage nuppu MENU.**

Vajutage nuppu UP või DOWN, et valida (Kaugjuhtimispuldi seadistused) –  **(Ekraani pööramine) – seadistuse väärtus, seejärel vajutage nuppu REC/ENTER.**

- f**□.: ON** (Pöörab ekraani.)
- **<sup>f</sup>Q.: OFF (vaikimisi)** (Ei pööra ekraani.)

[59] Seadistuste muutmine | Kaugjuhtimispuldi seadistused

## **Ekraani heledus**

Saate määrata LCD-ekraani heleduse.

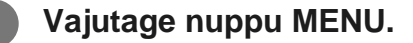

- Vajutage nuppu UP või DOWN, et valida **<sup>o</sup>n (Kaugjuhtimispuldi seadistused) (Ekraani heledus) – seadistuse väärtus, seejärel vajutage nuppu REC/ENTER.**
- *b*: **HI** (vaikimisi) (Hele)
- :Lo (Tume)

#### **Märkus**

**2**

Ekraani heledust ei saa määrata, kui toide tuleb mikro-USB-liidesest. Seadistus on fikseeritud olekusse Bright (Hele).

[60] Seadistuste muutmine | Kaugjuhtimispuldi seadistused

## **Kuupäeva ja kellaaja seadistus**

**3**

**5**

Määrake kuupäev ja kellaaeg.

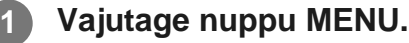

Vajutage nuppu UP või DOWN, et valida **o**n (Kaugjuhtimispuldi seadistused) – **△ (Kuupäeva ja kellaaja seadistus), seejärel vajutage nuppu REC/ENTER.**

#### **Määrake aasta/kuu/päev.**

Vajutage aasta määramiseks nuppu UP või DOWN, seejärel vajutage nuppu REC/ENTER. Kursor liigub kuule, seejärel korrake sama toimingut kuu ja päeva määramiseks. (Kuupäeva kuvamise järjestus erineb olenevalt kuupäevavormingust.)

Ilmub kellaaja seadistamise kuva.

**4 Seadistage kellaaeg, korrates 3. sammu toiminguid.**

**Kontrollige kuupäeva ja kellaaega avaneval kuval, seejärel vajutage nuppu REC/ENTER.**

Kellaaeg on seadistatud ja kuva naaseb eelmisse menüüsse.

#### **Nõuanne**

- Seadistatava üksuse valikuekraanile naasmiseks seadistusväärtuse valikuekraanilt vajutage nupule MENU.
- Kui ühendate kaugjuhtimispuldi objektiivitüüpi kaameraga (QX-seeria) või HDR-AZ1-ga, kajastub kaugjuhtimispuldi kuupäeva- ja kellaajaseadistus kaameras automaatselt.

[61] Seadistuste muutmine | Kaugjuhtimispuldi seadistused

## **Piirkonna seadistus**

Saate reguleerida kaugjuhtimispuldi kella, et see vastaks teie piirkonna ajale, ilma et peaksite kella peatama. Piirkond on määratletud ajanihkega Greenwichi ajast (GMT). Vt lisateavet jaotisest "Maailma pealinnade ajavahede loend".

**1 Vajutage nuppu MENU.**

Vajutage nuppu UP või DOWN, et valida (Kaugjuhtimispuldi seadistused) –  **(Piirkonna seadistus) – ajavahe, seejärel vajutage nuppu REC/ENTER.**

**3 Kontrollige kellaaega avaneval kuval, seejärel vajutage nuppu REC/ENTER.**

[62] Seadistuste muutmine | Kaugjuhtimispuldi seadistused

## **Suveaja seadistus**

Saate määrata, kas kajastada suveaega kuupäeva ja kellaaja seadistuses.

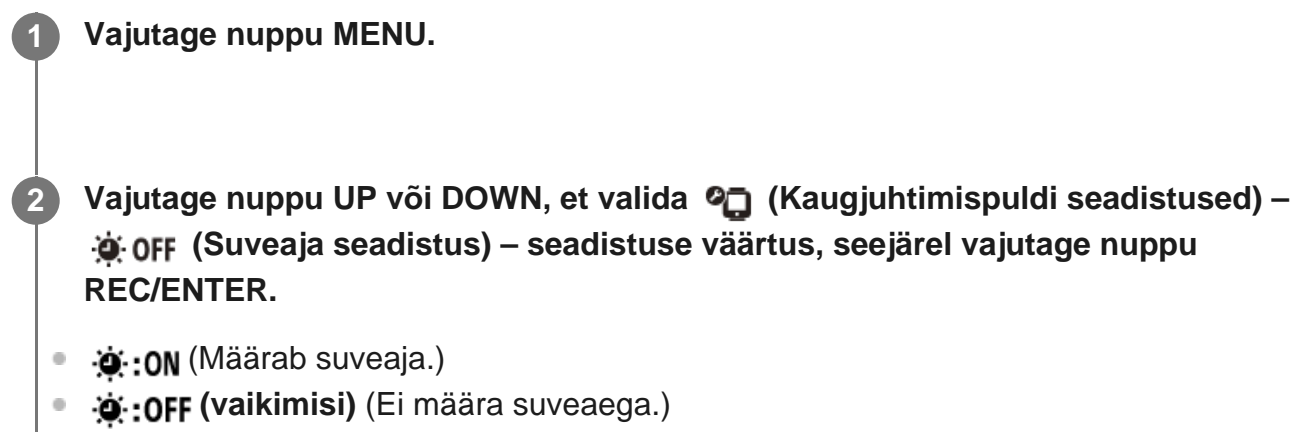

[63] Seadistuste muutmine | Kaugjuhtimispuldi seadistused

# **Kuupäevavorming**

Saate määrata kaugjuhtimispuldil kuvatava kuupäeva järjestuse.

I

**1 Vajutage nuppu MENU.**

Vajutage nuppu UP või DOWN, et valida  $\Box$  (Kaugjuhtimispuldi seadistused) – **/ / / (Kuupäevavorming) – seadistuse väärtus, seejärel vajutage nuppu REC/ENTER.**

- D-M-Y (Päev kuu aasta)
- $\bullet$  **M-D-Y** (Kuu päev aasta)
- $\bullet$  **M(Eng)-D-Y** (Kuu (inglise keeles) päev aasta)
- $\bullet$  Y-M-D (Aasta kuu päev)

[64] Seadistuste muutmine | Kaugjuhtimispuldi seadistused

# **Versioon**

**2**

Saate kuvada kaugjuhtimispuldi tarkvaraversiooni.

**1 Vajutage nuppu MENU.**

Vajutage nuppu UP või DOWN, et valida (Kaugjuhtimispuldi seadistused) –  **(Versioon), seejärel vajutage nuppu REC/ENTER.**

[65] Seadistuste muutmine | Kaugjuhtimispuldi seadistused

## **Seadistuste lähtestamine**

Saate lähtestada kõik kaugjuhtimispuldi seadistused vaikeväärtustele.

Kaugjuhtimispuldi seadistuste lähtestamisel ei lähtestata kaamera seadistusi.

**1 Vajutage nuppu MENU.**

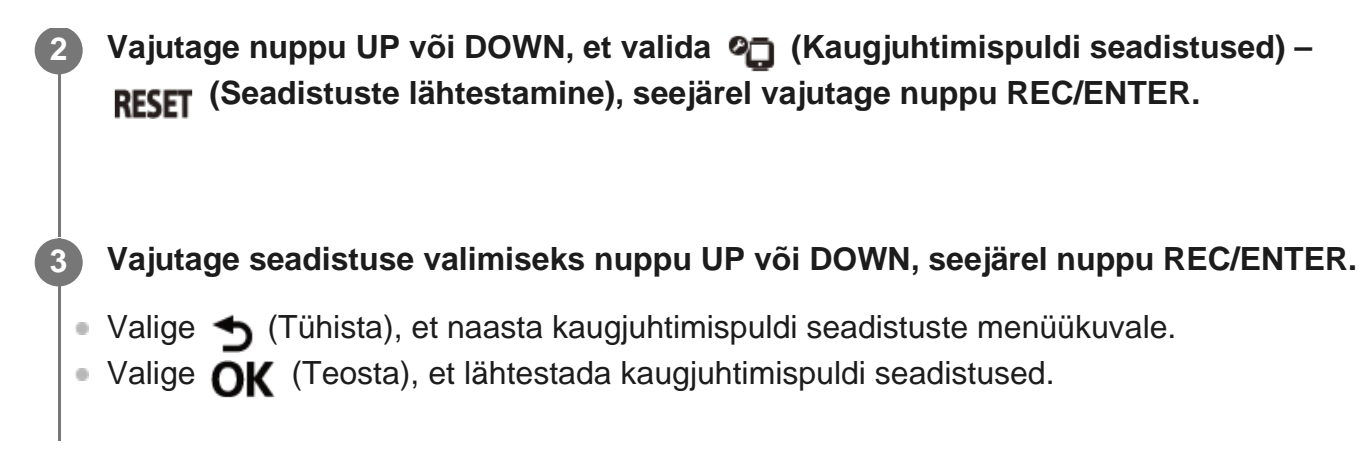

## [66] Vaatamine **Piltide taasesitamine**

Saate kaugjuhtimispulti kasutades kaameraga salvestatud filme/pilte taasesitada. Allpool olev protseduur kirjeldab, kuidas saab videoid taasesitada.

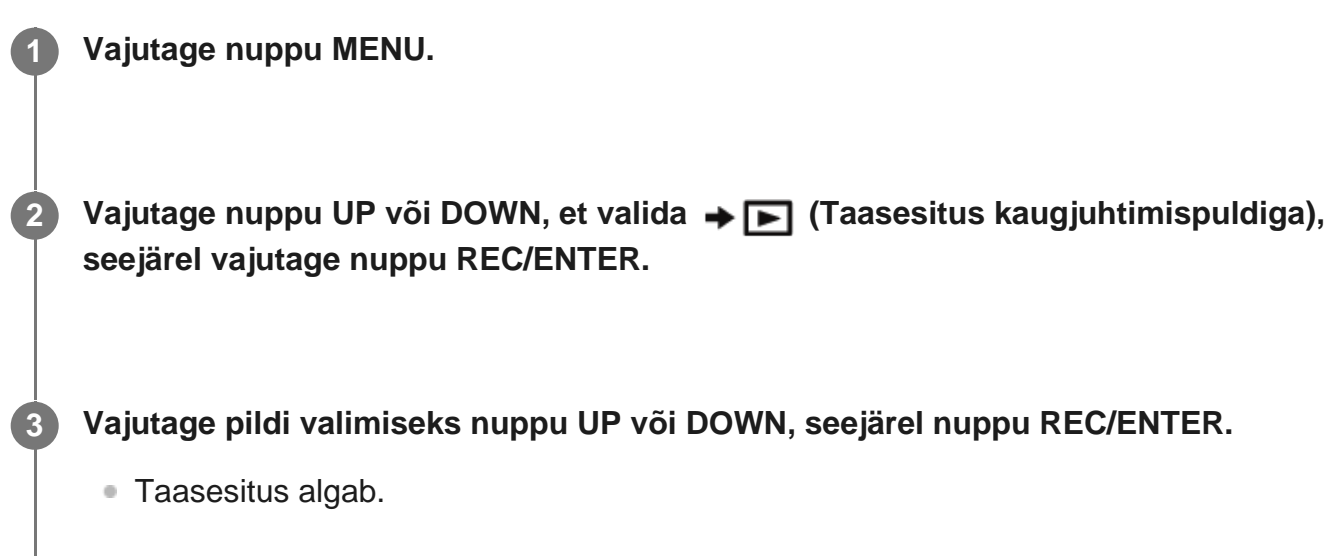

### **Jäädvustamisrežiimi naasmine**

Vajutage nuppu MENU ja nuppu UP või DOWN, et valida (Lülitamine jäädvustusrežiimi), seejärel vajutage nuppu REC/ENTER.

#### **Märkus**

- Heli ei saa taasesitada.
- LCD-ekraanil taasesituse ajal kuvatav kaadrikiirus erineb olenevalt Wi-Fi-side olekust kaugjuhtimispuldi ja kaamera vahel. See erineb jäädvustamisel kuvatavast kaadrikiirusest.

#### **Nõuanne**

- Filmi taasesituse ajal saate kasutada järgmisi funktsioone.
	- Kiire tagasikerimine: vajutage nuppu UP.
	- Kiire edasikerimine: Vajutage nuppu DOWN.
	- Peatamine: vajutage nuppu REC/ENTER.

## [67] Vaatamine **Piltide kustutamine**

Kustutage kaamera mälukaardilt üleliigsed pildid.

**1 Vajutage nuppu MENU.**

Vajutage nuppu UP või DOWN, et valida → **|**■ (Taasesitus kaugjuhtimispuldiga), **seejärel vajutage nuppu REC/ENTER.**

**3 Vajutage pildi valimiseks nuppu UP või DOWN, seejärel vajutage nuppu MENU.**

**4 Valige (Kustuta) ja vajutage nuppu REC/ENTER.**

Valige kinnituskuval **OK** (Teosta) ja vajutage nuppu REC/ENTER.

Valitud pilt kustutatakse.

#### **Märkus**

**2**

- **Pilte saate kustutada ainult üksikühenduses.**
- Igat pilti saate ühe korra kustutada. Te ei saa mitut pilti samaaegselt kustutada.
- Kui soovite kustutada kõik pildid, siis tehke mälukaardile vorming.

[68] Teave | Ettevaatusabinõud **Käitlemine**

### **Ärge kasutage/hoiustage kaugjuhtimispulti järgmistes kohtades**

- Väga kuumas, külmas või niiskes kohas Sellistes kohtades nagu päikese kätte pargitud auto võib kaugjuhtimispuldi korpus deformeeruda, mis võib põhjustada talitlushäireid.
- Otsese päikesevalguse käes või soojusallika lähedal Kaugjuhtimispuldi korpus võib värvi muuta või deformeeruda, mis võib põhjustada talitlushäireid.
- **Tugeva vibratsiooniga kohad.**
- **Tugevate magnetväljade läheduses.**
- Tugevaid raadiolaineid tekitava, kiirgust väljastava asukoha lähedal
- Liivased või tolmused kohad

Olge ettevaatlik, et liiv ega tolm ei satuks kaugjuhtimispulti. See võib põhjustada kaugjuhtimispuldi talitlushäireid ja mõnel juhul võib see olla parandamatu.

## [69] Teave | Ettevaatusabinõud **Niiskuse kondenseerumine**

Kui kaugjuhtimispult tuuakse külmast sooja, võib niiskus kaugjuhtimispuldi sisemusse või välispinnale kondenseeruda. Niiskuse kondenseerumine võib põhjustada kaugjuhtimispuldi talitlushäireid.

### **Kui toimub niiskuse kondenseerumine**

Lülitage kaugjuhtimispult välja ja oodake ligikaudu 1 tund, kuni niiskus aurustub.

### **Märkus niiskuse kondenseerumise kohta**

Niiskus võib kondenseeruda, kui toote kaugjuhtimispuldi külmast sooja (või vastupidi) või kui kasutate seda niiskes kohas, nagu on viidatud allpool.

- Kui toote kaugjuhtimispuldi suusamäelt sooja kohta.
- Kui toote kaugjuhtimispuldi kliimaseadmega varustatud autost või ruumist kuuma kohta õues.
- Kui kasutate kaugjuhtimispulti pärast tormi või paduvihma.
- Kui kasutate kaugjuhtimispulti kuumas ja niiskes kohas, näiteks vannis.

### **Kuidas vältida niikuse kondenseerumist**

Kui toote kaugjuhtimispuldi külmast sooja, pange see kilekotti ja sulgege kott tihedalt. Eemaldage kott, kui selles olev temperatuur on saavutanud sama taseme ümbritseva keskkonna temperatuuriga (ligikaudu pärast 1 tundi).

[70] Teave | Ettevaatusabinõud **Kandmine**

Ärge istuge nii, et kaugjuhtimispult on teie pükste või seeliku tagataskus, kuna see võib põhjustada talitlushäireid või pulti kahjustada.

[71] Teave | Ettevaatusabinõud

# **Töötemperatuurid**

- Kaugjuhtimispult on mõeldud kasutamiseks temperatuurivahemikus –10 °C kuni +40 °C. Väga kuumas või külmas kohas, mis seda vahemikku ületab, pole jäädvustamine soovitatav.
- LCD-ekraan ja korpus võivad kasutamise käigus muutuda soojaks. See on normaalne.

[72] Teave | Ettevaatusabinõud

# **LCD-ekraani käitlemine**

### **LCD-ekraani kohta**

- Ärge jätke LCD-ekraani päikese poole, kuna see võib ekraani kahjustada. Olge ettevaatlik, kui paigaldate kaugjuhtimispuldi akna juurde.
- Kaugjuhtimispuldi paigutamisel külma kohta, võivad LCD-ekraanile ilmuda horisontaalsed jooned või jääkkujutis. See ei ole talitlushäire. Kui kaugjuhtimispult läheb soojaks, naaseb LCD-ekraan tavaolekusse.
- Kui liikumatu pilt või fikseeritud pilt kuvatakse pika aja jooksul, võib LCD-ekraanile jääda pilt, mis võib ähmase pildina teise pildi peale jääda.

### **Hele punkt ja tume punkt LCD-ekraanil**

Kaugjuhtimispuldile paigaldatud LCD-paneel on valmistatud ülitäpse tehnoloogiaga, kuid väga väike osa pikslitest võib olla kinni, kas on alati väljas (mustad), alati sees (punased, rohelised või sinised) või vilguvad. Lisaks võivad sellised pikslid vedelkristallekraani füüsiliste omaduste tõttu pika kasutusperioodi jooksul spontaanselt ilmuda. Need probleemid ei viita talitlushäirele.

[73] Teave | Ettevaatusabinõud **Veekindlus**

### **Märkused veekindluse kohta**

Kaugjuhtimispult on veekindel. Valesti kasutamise, valeks otstarbeks kasutamise või sobimatu hoolduse korral piiratud garantii ei kehti.

- Ärge rakendage kaugjuhtimispuldile veesurvet (nt kraani all).
- Ärge kasutage kuumaveeallikates.
- Kasutage kaugjuhtimispulti veetemperatuuri vahemikus 0 °C kuni 40 °C.
- Kaugjuhtimispuldi veekindlus on tagatud kuni 3 m sügavusel vees 30 minuti jooksul.

### **Märkused enne kaugjuhtimispuldi kasutamist vee all/läheduses**

- Kui mustus või liiv satub kaugjuhtimispuldi liidesejaotisele (kus see ühendatakse alusega), pühkige see ala pehme ja kiuvaba lapiga puhtaks.
- Kui kasutasite kaugjuhtimispulti vee lähedal või märgade või liivaste kätega, toimige jaotises "Kaugjuhtimispuldi hooldus vees või veekogu lähedal" kirjeldatud suuniste järgi, enne kui laete kaugjuhtimispulti alusega.

### **Märkused kaugjuhtimispuldi kasutamise kohta vee all/läheduses**

- Vältige lööke kaugjuhtimispuldile (nt vette hüppamisel).
- Kaugjuhtimispult vajub vees põhja. Kasutage kaugjuhtimispuldi põhjavajumise vältimiseks sellega kaasas olevat rihma.
- Kui kaugjuhtimispult on vee all, võivad ilmuda mullid. See ei ole talitlushäire.
- Kaugjuhtimispuldi Wi-Fi/Bluetoothi funktsiooni ei saa vee all kasutada.

## [74] Teave **Maailma pealinnade ajavahede loend**

Maailma linnade standardaegade ajaerinevused (alates 2016. aastast).

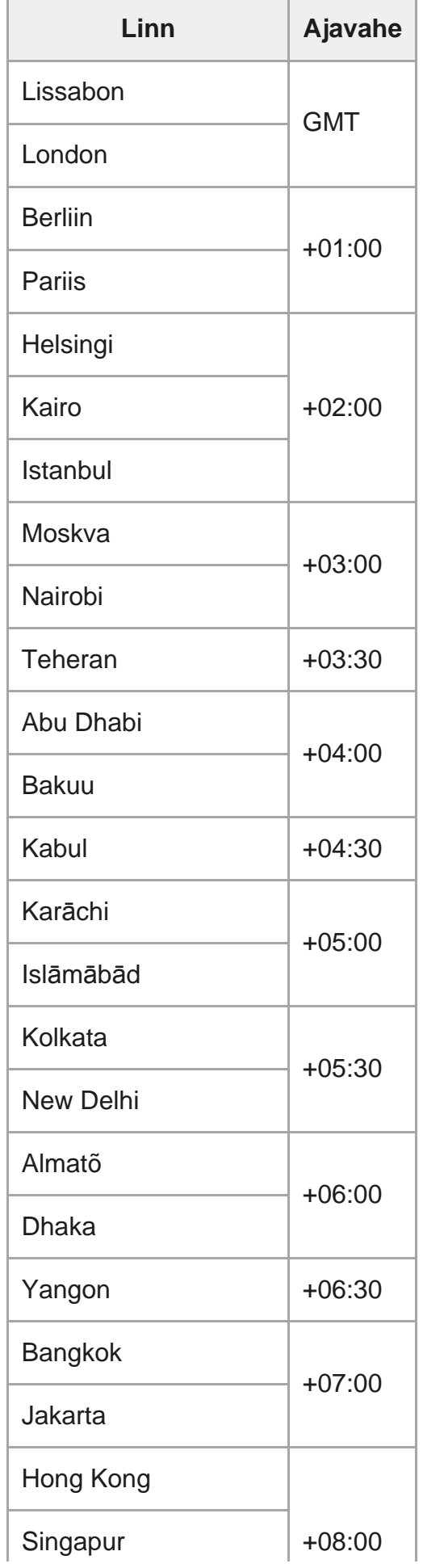

 $\overline{\phantom{a}}$ 

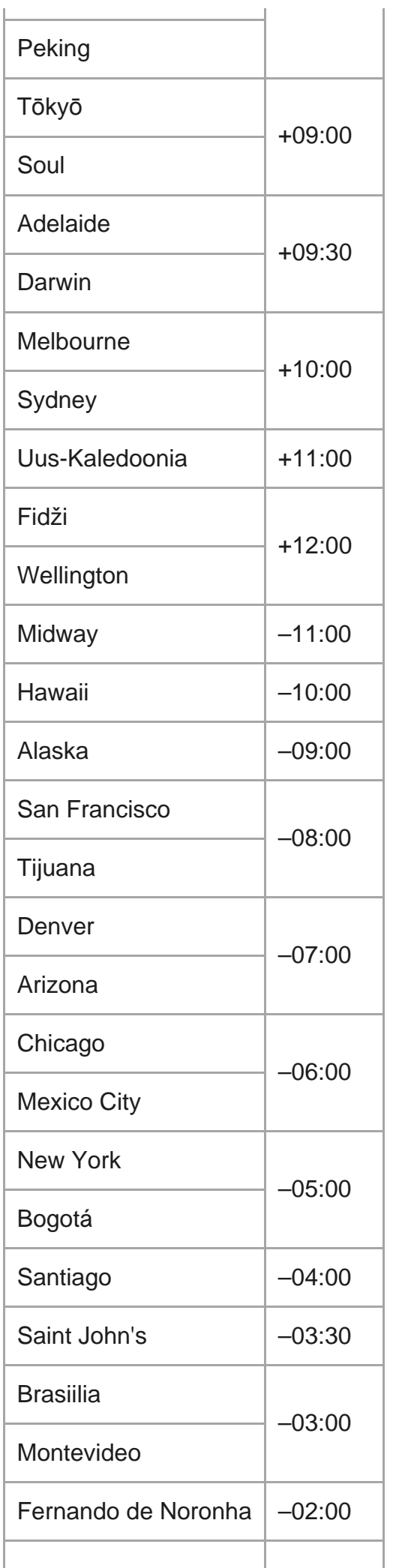

Roheneemesaared

## [75] Teave **Tehnilised andmed**

–01:00

## **[Input terminal]**

Mikro-USB-liides: mikro-B/USB (Laadimiseks)

## **[Power]**

## **Toitenõuded** laaditav akukomplekt: 3,7 V (sisemine aku)

Mikro-USB-liides: 5,0 V

### **laadimisviis:**

USB kaudu laadimine: alalisvool 5,0 V, 500 mA

### **Laadimisaeg:**

Arvuti kaudu sisemine aku: ligikaudu 2 h ja 25 min.

### **Toiteallika meetod:**

USB-toiteallikas (soovituslik 1,5 A või rohkem)

### **Elektritarbimine:**

0,8 W (kui on ühendatud Wi-Fi-ga ja Live-View'i kuva vältel)

### **Pidev tööaeg**

155 min\*1

### **Aku:**

laaditav akukomplekt: sisemine aku

maksimaalne väljundpinge: DC 4,2 V

Väljundpinge: DC 3,7 V

maksimaalne laadimispinge: DC 4,2 V

Maksimaalne laadimisvool: 975 mA

Mahutavus: 2,4 Wh (640 mAh)

Tüüp: liitium-ioonaku

## **[General]**

**Veekindel töö:** 3 m sügavusel vees pidevalt 30 minutit<sup>\*2</sup> Töötemperatuur: -10°C kuni +40°C (14°F kuni 104°F) Hoiutemperatuur: -20°C kuni +60°C (-4°F kuni +140°F) Ligikaudsed mõõtmed: 47,8 × 52,6 × 19,0 mm (L/K/S, v.a eenduvad osad) Kaal: ligikaudu 46 g (ainult põhikorpus) Kogukaal kasutamisel: ligikaudu 83 g (sh kaasasolev rihm)

- \*1 Pidev tööaeg on ligikaudne saadaolev aeg, kui kasutate täielikult laetud akut ja kuvate pidevalt Live-View'd.
- Veekindlus ei ole kõigis tingimustes tagatud. \*2Kujundust ja tehnilisi andmeid võidakse ette teatamata muuta.

## [76] Teave **Kaubamärgid**

- Wi-Fi, Wi-Fi logo ja Wi-Fi PROTECTED SET-UP on ettevõtte Wi-Fi Alliance kaubamärgid või registreeritud kaubamärgid.
- Adobe, Adobe'i logo ja Adobe Acrobat on ettevõtte Adobe Systems Incorporated registreeritud kaubamärgid või kaubamärgid Ameerika Ühendriikides ja/või teistes riikides.
- Sõna Bluetooth® märk ja logod on ettevõttele Bluetooth SIG, Inc. kuuluvad registreeritud kaubamärgid ning Sony Corporation kasutab neid märke litsentsi alusel. Muud kaubamärgid ja ärinimed kuuluvad nende vastavatele omanikele.
- Peale selle on muud siinses juhendis kasutatud süsteemid ja tootenimed üldiselt nende asjaomaste arendajate või tootjate kaubamärgid või registreeritud kaubamärgid. Märki ™ või ® ei pruugi siiski selles kasutusjuhendis kasutatud olla.

## [77] Teave **Litsentse puudutav teatis**

## **GNU GPL-i/LGPL-i alla kuuluv tarkvara**

Kaugjuhtimispult sisaldab tarkvara, mis kuulub järgmise GNU üldise avaliku litsentsi (GPL) või GNU vähem üldise avaliku litsentsi (LGPL) alla. See annab teile teada, et teil on õigus rakenduvate GPL-i/LGPL-i litsentside tingimuste alusel nende tarkvaraprogrammide lähtekoodi avada, muuta ja levitada.

Lähtekoodi leiate veebist. Allalaadimiseks minge järgmisele veebilehele.

<http://www.sony.net/Products/Linux/>

Eelistame, et te ei võtaks meiega lähtekoodi sisu osas ühendust.

Litsentside koopiad (inglise keeles) on salvestatud kaugjuhtimispuldi sisemällu. Ühendage kaugjuhtimispult USB-kaabli kaudu arvutiga, seejärel lugege jaotise PMHOME kaustas LICENSE olevaid faile.

## [78] Teave | Hooldus ja hoiustamine **Hooldus ja hoiustamine**

## **Pühkige pinda**

Puhastage kaugjuhtimispuldi pinda pehme, kergelt veega niisutatud lapiga, seejärel pühkige pind kuiva lapiga üle. Ärge kasutage järgmisi asju, kuna need võivad kahjustada viimistlust või korpust:

- Keemilised ained nagu vedeldi, bensiin, alkohol, ühekordsed salvrätid, putukatõrjevahend, päikesekaitsevahend või putukamürk jne.
- Ärge puudutage kaugjuhtimispulti, kui teie kätel on mõni ülalnimetatud aine.
- Ärge jätke kaugjuhtimispulti pikaks ajaks kokkupuutesse kummi või vinüüliga.

## **Eemaldage aku, kui seda ei ole pikka aega kasutatud**

Eemaldage USB-kaabel aluse küljest, kui seda ei kasutata pikka aega, ja pange see hoiule. Kui ei, siis see võib põhjustada tulekahju.

## [79] Teave | Hooldus ja hoiustamine **LCD-ekraani hooldamine**

LCD-ekraani pinda on spetsiaalselt töödeldud, et vähendada valguse peegeldumist. Valesti hooldamine võib mõjutada LCD-ekraani jõudlust, nii et hooldage, lähtudes järgmisest.

- Pühkige LCD-ekraani õrnalt pehme riidega, nagu puhastuslapp või klaasi puhastuslapp.
- Kangekaelsed plekid võib eemaldada pehme lapiga, nagu veega kergelt niisutatud puhastuslapp või klaasi puhastuslapp.
- Ärge kasutage lahustit, nagu alkohol, benseen või vedeldi, ega happelist, leeliselist või abrasiivset puhastusvahendit ega keemilist puhastuslappi, kuna need võivad LCD-ekraani pinda kahjustada.

## [80] Teave | Hooldus ja hoiustamine **Kaugjuhtimispuldi hooldus vees või veekogu lähedal**

- Pärast kaugjuhtimispuldi kasutamist puhastage see 60 minuti jooksul veega ja ärge eemaldage rihma enne puhastamise lõpetamist. Liiv või vesi võib pääseda sisse, kus seda pole näha, mis omakorda vähendab veekindlust, kui seda välja ei loputata.
- Laske kaugjuhtimispuldil seista 5 minutit kaussi valatud puhtas vees. Seejärel raputage kaugjuhtimispulti õrnalt ja vajutage vee all igat nuppu, et puhasta see soolast, liivast või muudest nuppude ümber kinnitunud ainetest.
- Pärast loputamist kuivatage seadmelt veetilgad pehme lapiga. Laske kaugjuhtimispuldil täielikult kuivada varjulises, hästi ventileeritud kohas. Ärge kuivatage seadet fööniga, kuna on oht, et seade deformeerub ja/või kaotab veekindlust.
- Pühkige veetilgad või tolmukübemed pehme ja kuiva lapiga ära.
- Kinnitage kaugjuhtimispult alusele, kui pult on täiesti kuiv.
- Kaugjuhtimispuldi korpus võib kaotada värvi, kui see puutub kokku päikesekreemi või päevitusõliga. Kui kaugjuhtimispult puutub kokku päikesekreemi või päevitusõliga, pühkige see kiiresti puhtaks.
- Ärge laske kaugjuhtimispuldil seista, jättes soolast vett selle sisse või pinnale. See võib põhjustada korrosiooni või värvimuutust ja veekindluse vähenemist.

## $[81]$  Teave | Aku

## **Aku**

## **Aku laadimise kohta**

- Enne kaugjuhtimispuldi kasutamist laadige akut.
- Soovitame laadida akut keskkonnas temperatuuriga 10–30 °C, kuni tuli CHG (Laadimine) kustub. Väljaspool seda temperatuurivahemikku ei pruugi aku korralikult laadida.
- Laadimise ajal võib tuli CHG (Laadimine) vilkuda järgmistes olukordades.
	- Aku on saanud kahjustada.
	- Kaugjuhtimispuldi temperatuur on madal. Viige see sooja kohta.
	- Kaugjuhtimispuldi temperatuur on kõrge. Viige see jahedasse kohta.

### **Aku tõhus kasutamine**

■ Madala õhutemperatuuriga (alla 10 °C või 50 °F) keskkondades aku jõudlus väheneb. Seega on aku tööaeg külmas kohas lühem.

### **Aku laetuse tase**

Kui aku tühjeneb kiiresti, kuigi laetuse näit on suur, siis laadige kaugjuhtimispult uuesti

täielikult täis. Laetuse näidik kuvatakse seejärel õigesti. Pange tähele, et järgmistes olukordades võib näidik olla vale:

- kaugjuhtimispulti kasutatakse pikka aega kõrge temperatuuriga tingimustes;
- kaugjuhtimispult on jäetud täielikult laetuna seisma;
- kaugjuhtimispulti kasutatakse aktiivselt.

### **Aku eluea kohta**

- Aku eluiga on piiratud. Aku mahutavus väheneb aja jooksul ja korduva kasutamise tõttu. Kui kasutusaeg laadimiskordade vahel lüheneb märgatavalt, on aku kasutusiga lühenenud. Sellisel juhul võtke ühendust Sony edasimüüjaga.
- Aku eluiga erineb olenevalt aku hoiustamise või kasutamise viisist.

## $[82]$  Teave  $|$  Aku **Kaugjuhtimispuldi akukasutuse vähendamine**

Järgmised seadistused võimaldavad vähendada kasutamise ajal akukasutust.

- Ekraani automaatne väljalülitamine jäädvustamisel:  $\frac{\text{AUTO}}{\text{NLOM}}$
- Monitori heledus:  $\mathbf{\ddot{\alpha}}$ :LO

#### (Näide)

Kui Live-View' kuva kuvatakse 5 minutit ja filme salvestatakse 55 minutit pärast ülalnimetatud seadistuste rakendamist, saate kasutada kaugjuhtimispulti ligikaudu kaks korda kauem kui varem.

FDR-X3000/HDR-AS300/HDR-AS50 kasutamisel valige kaamera Bluetoothkaugjuhtimispuldi toiteseadistuseks ja lülitage kaamera kaugjuhtimispulti kasutades välja, kui olete jäädvustamise ooterežiimis. See võimaldab vähendada akukasutust nii kaamera kui ka kaugjuhtimispuldi puhul.

## [83] Teave **Kaugjuhtimispuldi kasutuselt kõrvaldamine**

Enne kaugjuhtimispuldi kasutuselt kõrvaldamist eemaldage sisseehitatud aku.

Kruvisid tohib eemaldada ainult kaugjuhtimispuldi äraviskamisel. Keeldume remondist või asendamisest, kui leiame, et seade on garantiivastaselt lahti võetud.

Kaugjuhtimispuldi integreeritud aku on taaskasutatav. Kaugjuhtimispuldi äraviskamisel eemaldage integreeritud aku ja viige see oma edasimüüjale.

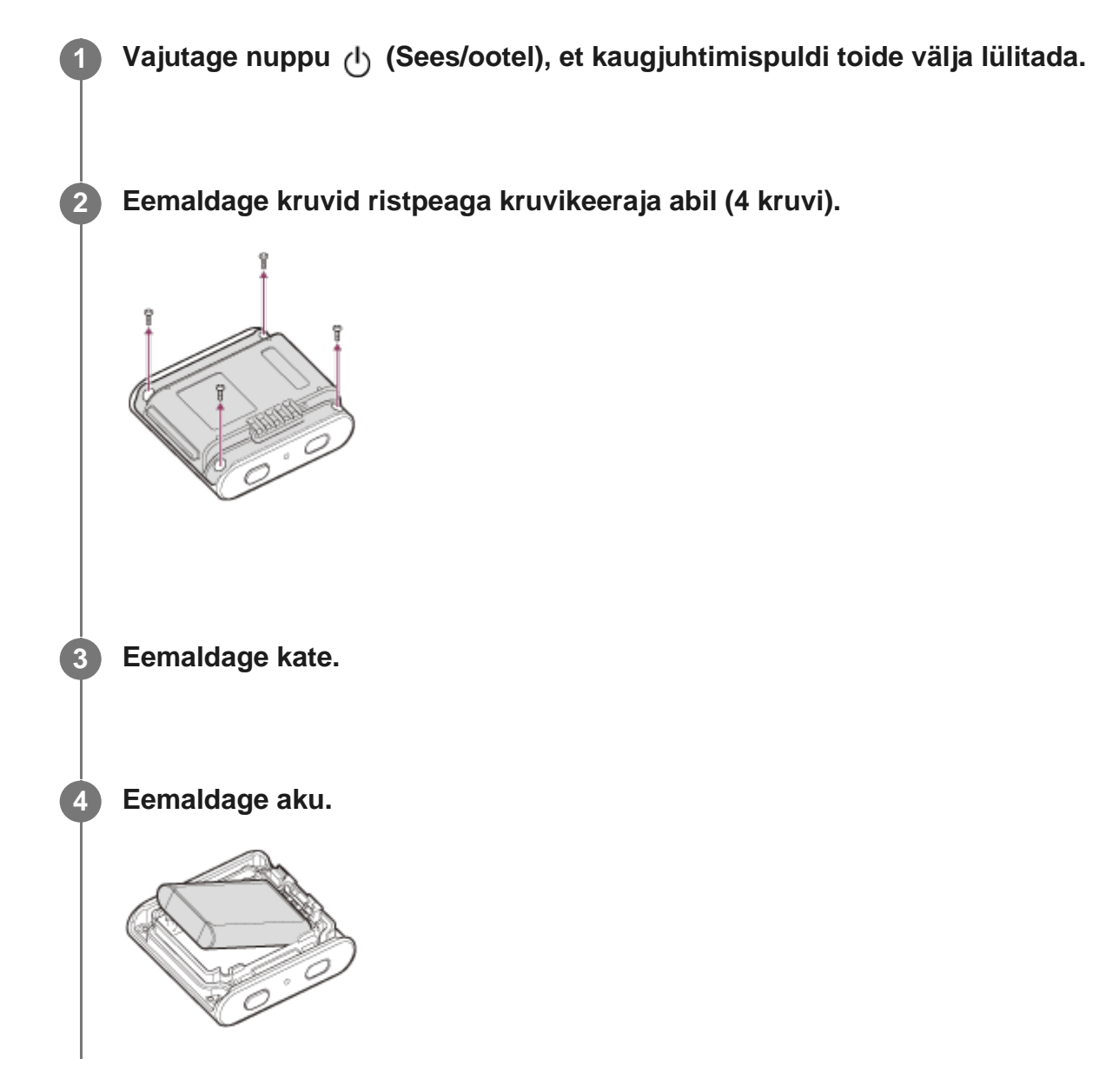

#### **Märkus**

Olge kaugjuhtimispuldi sisseehitatud aku eemaldamisel ettevaatlik järgmise suhtes.

- Ärge jätke kruvisid jms väikeste laste käeulatusesse, et nad ei saaks neid kogemata alla neelata.
- Olge ettevaatlik, et te oma küüsi ega sõrmi ei vigastaks.

#### [84] Tõrkeotsing

# **Kaugjuhtimispulti ei saa kaameraga Wi-Fi kaudu ühendada.**

Kui kaamerat ei õnnestu kaugjuhtimispuldiga korralikult ühendada, proovige järgmist lahendust.

Veenduge, et kaamera ja kaugjuhtimispuldi ühendus oleks üksikühenduse režiimis. Kui ei ole, siis muudke ühendusrežiimi ja ühendage uuesti.

# [85] Tõrkeotsing **Kaugjuhtimispulti ei saa sisse lülitada.**

**Laadige akut piisavalt.** 

## [86] Tõrkeotsing **Kaugjuhtimispuldi toide lülitub järsku välja.**

- **Laadige akut piisavalt.**
- Kui te pole kaugjuhtimispulti pikka aega kasutanud, saab aku tõhusust parandada seda korduvalt laadides ja tühjendades.

## [87] Tõrkeotsing **Kaugjuhtimispulti ei saa laadida.**

- Lülitage kaugjuhtimispult välja ja looge USB-ühendus.
- Ühendage mikro-USB-kaabel (kaasas) lahti ja ühendage see uuesti.
- Kasutage mikro-USB-kaablit (komplektis).
- Laadige akut ümbritseval temperatuuril 10 °C kuni 30 °C.
- Lülitage arvuti sisse, seejärel ühendage see alusega, mille külge on kaugjuhtimispult
ühendatud.

- Vabasta arvuti une- või talveunerežiimist.
- Ühendage mikro-USB-kaabel (komplektis) otse arvuti USB-pistikuga.

## [88] Tõrkeotsing **Laetuse näidik kuvatakse valesti.**

- Selline olukord ilmneb, kui kasutate kaugjuhtimispulti liiga soojas või külmas kohas.
- Laetuse näidiku ja tegeliku aku laetuse taseme vahel tekib mittevastavus. Laske aku üks kord täiesti tühjaks ja laadige see, et näitu parandada.
- Laadige aku taas täiesti täis. Kui probleem ei lahene, siis on aku vananenud. Võtke ühendust lähima Sony edasimüüjaga.

[89] Hoiatusnäidikud ja tõrketeated

# **Tõrkekuva Live-View' kaugjuhtimispuldil**

Kui ilmuvad järgmised teated, järgige alltoodud juhiseid.

## **01-01/02-02**

Kaamera ühendamine kaugjuhtimispuldiga ebaõnnestus.

Signaaliliiklus võib olla tihe või kaugjuhtimispult on pääsupunktist liiga kaugel.

## **01-02**

Kaamera ühendamine kaugjuhtimispuldiga ebaõnnestus.

• Järgige jaotises "Kaugjuhtimispuldi ühendamine Wi-Fi kaudu ühe kaameraga" või "Kaugjuhtimispuldi ühendamine Wi-Fi kaudu mitme kaameraga" kirjeldatud suuniseid.

## **01-03/01-04**

Kaamera ühendamine kaugjuhtimispuldiga ebaõnnestus.

Kaamera ei ole ühildatav.

## **02-01**

Kaamerasse pole mälukaarti sisestatud. Mälukaart on sisestatud valesti.

Sisestage mälukaart õigesti ja seejärel lülitage kaamera sisse.

## **02-03**

Kaamera viga

Kaamerasse või mälukaarti sisenemise kinnitamine.

## **03-01**

Signaaliliiklus on tihe.

Kaamera juhtimine kaugjuhtimispuldiga ühendamiseks ebaõnnestus.

- Muutke tingimusi ja proovige uuesti ühendada.
- **Kontrollige ühendustoimingut.**

#### **03-02**

Kaamera ühendamine kaugjuhtimispuldiga ebaõnnestus.

Kaamerat ei tuvastata. Järgige jaotises "Kaugjuhtimispuldi ühendamine Wi-Fi kaudu ühe kaameraga" või "Kaugjuhtimispuldi ühendamine Wi-Fi kaudu mitme kaameraga" kirjeldatud suuniseid.

Signaaliliiklus võib olla tihe või kaugjuhtimispult on pääsupunktist liiga kaugel.

#### **03-03/03-04**

Kaamera ühendamine kaugjuhtimispuldiga ebaõnnestus.

- Kaamerat ei tuvastata. Peate tegema tööd kaameraga, mida te ühendada soovite.
- Signaaliliiklus võib olla tihe või kaugjuhtimispult on pääsupunktist liiga kaugel.

#### **03-05**

Ei saa kaameraga ühendust.

Kaugjuhtimispult on juba maksimaalse arvu kaameratega ühendatud. Kontrollige ühendatavate kaamerate numbrit.

#### **04-03**

Taotlus kaamerale nurjus.

Kontrollige kaamerat.

#### **04-04**

Seade ei vasta.

- Kontrollige kaamerat.
- Signaaliliiklus võib olla tihe või kaugjuhtimispult on pääsupunktist liiga kaugel.

#### **05-01**

Liikumatute piltide jäädvustamine ebaõnnestus.

Kontrollige kaamerat.

#### **05-02**

Salvestamine valesti sisestatud mälukaardiga. Kaamerasse pole mälukaarti sisestatud. Mälukaardil pole vaba mäluruumi.

- Kontrollige mälukaardi paigutust.
- Veenduge, et mälukaart oleks kaamerasse sisestatud.
- Kasutage mälukaarti, millel on piisavalt vaba mäluruumi.

#### **05-03**

Ei saa salvestamist lõpetada.

Kontrollige kaamerat.

#### **05-04**

Tsükkelsalvestuse käivitamine ebaõnnestus.

Kontrollige mälukaardi vaba ruumi.

#### **06-01**

Salvestusmeediumi vormindamine ebaõnnestus.

#### **06-02**

Mälukaart ei toeta videosalvestuse vormingut XAVC S.

- Kasutage XAVC S režiimis filmide salvestamisel SDHC- või SDXC-mälukaarti, mis on kiirem kui Class10.
- Valige filmivorminguks MP4.

#### **06-03**

Mälukandja NTSC/PAL-i seadistus ja kaamera NTSC/PAL-i seadistus on erinevad.

Muutke kaamera NTSC/PAL-i seadistust või vormindage mälukandja.

#### **06-04**

Mälukaart ei toeta XAVC S režiimis 100 Mbit/s filmisalvestust.

Kasutage XAVC S režiimis 100 Mbit/s filmimisel mälukaarti, mis toetab standardit UHS-I U3.

## **07-01/07-02/07-03**

Esitus ebaõnnestus.

- Salvestusmeediumis on ebanormaalsus.
- Signaaliliiklus võib olla tihe või kaugjuhtimispult on pääsupunktist liiga kaugel.

## **07-04**

Faili kustutamine ebaõnnestus.

Signaaliliiklus võib olla tihe või kaugjuhtimispult on pääsupunktist liiga kaugel.

## **10-01**

Kaamera temperatuur on tõusnud. Lülitage kaamera välja ja laske sellel 10 minutit või kauem seista.

## **E või C-ga algav kood (näide: E41:00)**

Kui kuvatakse tähega algav kood, siis töötab toote kaugjuhtimispuldi diagnoosimise funktsioon. Vajutage korraga kaugjuhtimispuldi nuppe MENU, REC/ENTER ja DOWN, et pult lähtestada. Probleemi püsimisel võib osutuda vajalikuks remont. Võtke ühendust lähima Sony edasimüüjaga ja teatage talle kõik koodid, mis algavad E või C-ga.